# iigaset

**EN** Dear Customer,

Gigaset Communications GmbH is the legal successor to Siemens Home and Office Communication Devices GmbH & Co. KG (SHC), which in turn continued the Gigaset business of Siemens AG. Any statements made by Siemens AG or SHC that are found in the user guides should therefore be understood as statements of Gigaset Communications GmbH.

We hope you enjoy your Gigaset.

**DE** Sehr geehrte Kundin, sehr geehrter Kunde, die Gigaset Communications GmbH ist Rechtsnachfolgerin der Siemens Home and Office Communication Devices GmbH & Co. KG (SHC), die ihrerseits das Gigaset-Geschäft der Siemens AG fortführte. Etwaige Erklärungen der Siemens AG oder der SHC in den Bedienungsanleitungen sind daher als Erklärungen der Gigaset Communications GmbH zu verstehen.

Wir wünschen Ihnen viel Freude mit Ihrem Gigaset.

**FR** Chère Cliente, Cher Client,

la société Gigaset Communications GmbH succède en droit à Siemens Home and Office Communication Devices GmbH & Co. KG (SHC) qui poursuivait elle-même les activités Gigaset de Siemens AG. Donc les éventuelles explications de Siemens AG ou de SHC figurant dans les modes d'emploi doivent être comprises comme des explications de Gigaset Communications GmbH.

Nous vous souhaitons beaucoup d'agrément avec votre Gigaset.

**IT** Gentile cliente,

la Gigaset Communications GmbH è successore della Siemens Home and Office Communication Devices GmbH & Co. KG (SHC) che a sua volta ha proseguito l'attività della Siemens AG. Eventuali dichiarazioni della Siemens AG o della SHC nei manuali d'istruzione, vanno pertanto intese come dichiarazioni della Gigaset Communications GmbH. Le auguriamo tanta soddisfazione con il vostro Gigaset.

**NL** Geachte klant,

Gigaset Communications GmbH is de rechtsopvolger van Siemens Home and Office Communication Devices GmbH & Co. KG (SHC), de onderneming die de Gigaset-activiteiten van Siemens AG heeft overgenomen. Eventuele uitspraken of mededelingen van Siemens AG of SHC in de gebruiksaanwijzingen dienen daarom als mededelingen van Gigaset Communications GmbH te worden gezien.

Wij wensen u veel plezier met uw Gigaset.

**ES** Estimado cliente,

la Gigaset Communications GmbH es derechohabiente de la Siemens Home and Office Communication Devices GmbH & Co. KG (SHC) que por su parte continuó el negocio Gigaset de la Siemens AG. Las posibles declaraciones de la Siemens AG o de la SHC en las instrucciones de uso se deben entender por lo tanto como declaraciones de la Gigaset Communications GmbH.

Le deseamos que disfrute con su Gigaset.

**PT** SCaros clientes,

Gigaset Communications GmbH é a sucessora legal da Siemens Home and Office Communication Devices GmbH & Co. KG (SHC), que, por sua vez, deu continuidade ao sector de negócios Gigaset, da Siemens AG. Quaisquer declarações por parte da Siemens AG ou da SHC encontradas nos manuais de utilização deverão, portanto, ser consideradas como declarações da Gigaset Communications GmbH. Desejamos que tenham bons momentos com o seu Gigaset. **DA** Kære Kunde,

Gigaset Communications GmbH er retlig efterfølger til Siemens Home and Office Communication Devices GmbH & Co. KG (SHC), som fra deres side videreførte Siemens AGs Gigaset-forretninger. Siemens AGs eller SHCs eventuelle forklaringer i betjeningsvejledningerne skal derfor forstås som Gigaset Communications GmbHs forklaringer. Vi håber, du får meget glæde af din Gigaset.

#### **FI** Arvoisa asiakkaamme,

Gigaset Communications GmbH on Siemens Home and Office Communication Devices GmbH & Co. KG (SHC)-yrityksen oikeudenomistaja, joka jatkoi puolestaan Siemens AG:n Gigaset-liiketoimintaa. Käyttöoppaissa mahdollisesti esiintyvät Siemens AG:n tai SHC:n selosteet on tämän vuoksi ymmärrettävä Gigaset Communications GmbH:n selosteina.

Toivotamme Teille paljon iloa Gigaset-laitteestanne.

**SV** Kära kund,

Gigaset Communications GmbH övertar rättigheterna från Siemens Home and Office Communication Devices GmbH & Co. KG (SHC), som bedrev Gigaset-verksamheten efter Siemens AG. Alla förklaringar från Siemens AG eller SHC i användarhandboken gäller därför som förklaringar från Gigaset Communications GmbH.

Vi önskar dig mycket nöje med din Gigaset.

**NO** Kjære kunde,

Gigaset Communications GmbH er rettslig etterfølger etter Siemens Home and Office Communication Devices GmbH & Co. KG (SHC), som i sin tur videreførte Gigaset-geskjeften i Siemens AG. Eventuelle meddelelser fra Siemens AG eller SHC i bruksanvisningene er derfor å forstå som meddelelser fra Gigaset Communications GmbH.

Vi håper du får stor glede av din Gigaset-enhet.

#### **EL** Αγαπητή πελάτισσα, αγαπητέ πελάτη,

η Gigaset Communications GmbH είναι η νομική διάδοχος της Siemens Home and Office Communication Devices GmbH & Co. KG (SHC), η οποία έχει αναλάβει την εμπορική δραστηριότητα Gigaset της Siemens AG. Οι δηλώσεις της Siemens AG ή της SHC στις οδηγίες χρήσης αποτελούν επομένως δηλώσεις της Gigaset Communications GmbH. Σας ευχόμαστε καλή διασκέδαση με τη συσκευή σας Gigaset.

**HR** Poštovani korisnici,

Gigaset Communications GmbH pravni je sljednik tvrtke Siemens Home and Office Communication Devices GmbH & Co. KG (SHC), koji je nastavio Gigaset poslovanje tvrtke Siemens AG. Zato sve izjave tvrtke Siemens AG ili SHC koje se nalaze u uputama za upotrebu treba tumačiti kao izjave tvrtke Gigaset Communications GmbH.

Nadamo se da sa zadovoljstvom koristite svoj Gigaset uređaj.

**SL** Spoštovani kupec!

Podjetje Gigaset Communications GmbH je pravni naslednik podjetja Siemens Home and Office Communication Devices GmbH & Co. KG (SHC), ki nadaljuje dejavnost znamke Gigaset podjetja Siemens AG. Vse izjave podjetja Siemens AG ali SHC v priročnikih za uporabnike torej veljajo kot izjave podjetja Gigaset Communications GmbH.

Želimo vam veliko užitkov ob uporabi naprave Gigaset.

Issued by Gigaset Communications GmbH Schlavenhorst 66, D-46395 Bocholt Gigaset Communications GmbH is a trademark licensee of Siemens AG

© Gigaset Communications GmbH 2008 All rights reserved. Subject to availability. Rights of modifications reserved.

www.gigaset.com

# Gigaset

#### **CS** Vážení zákazníci,

společnost Gigaset Communications GmbH je právním nástupcem společnosti Siemens Home and Office Communication Devices GmbH & Co. KG (SHC), která dále přejala segment produktů Gigaset společnosti Siemens AG. Jakékoli prohlášení společnosti Siemens AG nebo SHC, které naleznete v uživatelských příručkách, je třeba považovat za prohlášení společnosti Gigaset Communications GmbH. Doufáme, že jste s produkty Gigaset spokojeni.

#### **SK** Vážený zákazník,

Spoločnosť Gigaset Communications GmbH je právnym nástupcom spoločnosti Siemens Home and Office Communication Devices GmbH & Co. KG (SHC), ktorá zasa pokračovala v činnosti divízie Gigaset spoločnosti Siemens AG. Z tohto dôvodu je potrebné všetky vyhlásenia spoločnosti Siemens AG alebo SHC, ktoré sa nachádzajú v používateľských príručkách, chápať ako vyhlásenia spoločnosti Gigaset Communications GmbH. Veríme, že budete so zariadením Gigaset spokojní.

#### **RO** Stimate client,

Gigaset Communications GmbH este succesorul legal al companiei Siemens Home and Office Communication Devices GmbH & Co. KG (SHC), care, la rândul său, a continuat activitatea companiei Gigaset a Siemens AG. Orice afirmaţii efectuate de Siemens AG sau SHC şi incluse în ghidurile de utilizare vor fi, prin urmare, considerate a aparține Gigaset Communications GmbH.

Sperăm ca produsele Gigaset să fie la înălţimea dorinţelor dvs.

**SR** Poštovani potrošaču,

Gigaset Communications GmbH je pravni naslednik kompanije Siemens Home and Office Communication Devices GmbH & Co. KG (SHC), kroz koju je nastavljeno poslovanje kompanije Gigaset kao dela Siemens AG. Stoga sve izjave od strane Siemens AG ili SHC koje se mogu naći u korisničkim uputstvima treba tumačiti kao izjave kompanije Gigaset Communications GmbH.

Nadamo se da ćete uživati u korišćenju svog Gigaset uređaja.

**BG** Уважаеми потребители,

Gigaset Communications GmbH е правоприемникът на Siemens Home and Office Communication Devices GmbH & Co. KG (SHC), която на свой ред продължи бизнеса на подразделението Siemens AG. По тази причина всякакви изложения, направени от Siemens AG или SHC, които се намират в ръководствата за потребителя, следва да се разбират като изложения на Gigaset Communications GmbH.

Надяваме се да ползвате с удоволствие вашия Gigaset.

**HU** Tisztelt Vásárló!

A Siemens Home and Communication Devices GmbH & Co. KG (SHC) törvényes jogutódja a Gigaset Communications GmbH, amely a Siemens AG Gigaset üzletágának utódja. Ebből következően a Siemens AG vagy az SHC felhasználói kézikönyveiben található bármely kijelentést a Gigaset Communications GmbH kijelentésének kell tekinteni. Reméljük, megelégedéssel használja Gigaset készülékét.

#### **PL** Szanowny Kliencie,

Firma Gigaset Communications GmbH jest spadkobiercą prawnym firmy Siemens Home and Office Communication Devices GmbH & Co. KG (SHC), która z kolei przejęła segment produktów Gigaset od firmy Siemens AG. Wszelkie oświadczenia firm Siemens AG i SHC, które można znaleźć w instrukcjach obsługi, należy traktować jako oświadczenia firmy Gigaset Communications GmbH.

Życzymy wiele przyjemności z korzystania z produktów Gigaset.

#### **TR** Sayın Müşterimiz,

Gigaset Communications GmbH, Siemens AG'nin Gigaset işletmesini yürüten Siemens Home and Office Communication Devices GmbH & Co. KG (SHC)'nin yasal halefidir. Kullanma kılavuzlarında bulunan ve Siemens AG veya SHC tarafından yapılan bildiriler Gigaset Communications GmbH tarafından yapılmış bildiriler olarak algılanmalıdır.

Gigaset'ten memnun kalmanızı ümit ediyoruz.

#### **RU** Уважаемыи покупатель!

Компания Gigaset Communications GmbH является правопреемником компании Siemens Home and Office Communication Devices GmbH & Co. KG (SHC), которая, в свою очередь, приняла подразделение Gigaset в свое управление от компании Siemens AG. Поэтому любые заявления, сделанные от имени компании Siemens AG или SHC и встречающиеся в руководствах пользователя, должны восприниматься как заявления компании Gigaset Communications GmbH.

Мы надеемся, что продукты Gigaset удовлетворяют вашим требованиям.

Issued by Gigaset Communications GmbH Schlavenhorst 66, D-46395 Bocholt Gigaset Communications GmbH is a trademark licensee of Siemens AG

© Gigaset Communications GmbH 2008 All rights reserved. Subject to availability. Rights of modifications reserved.

www.gigaset.com

**SIEMENS mobile**

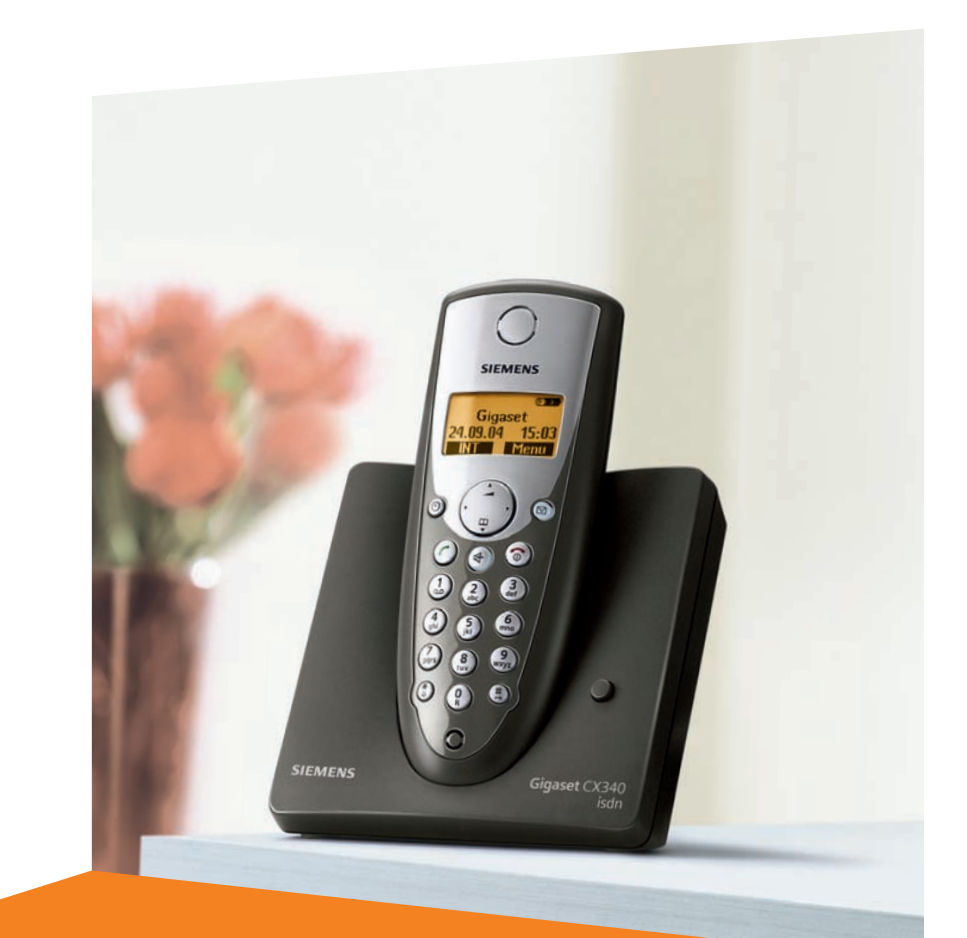

# **Gigaset**CX340isdn

Issued by Information and Communication mobile Haidenauplatz 1 D-81667 Munich

© Siemens AG 2004 All rights reserved. Subject to availability. Rights of modification reserved.

Siemens Aktiengesellschaft www.siemens-mobile.com/gigaset

**Gigaset** 

# <span id="page-3-3"></span><span id="page-3-0"></span>**Présentation (combiné)** <sup>1</sup> **Ecran** à l'état de repos

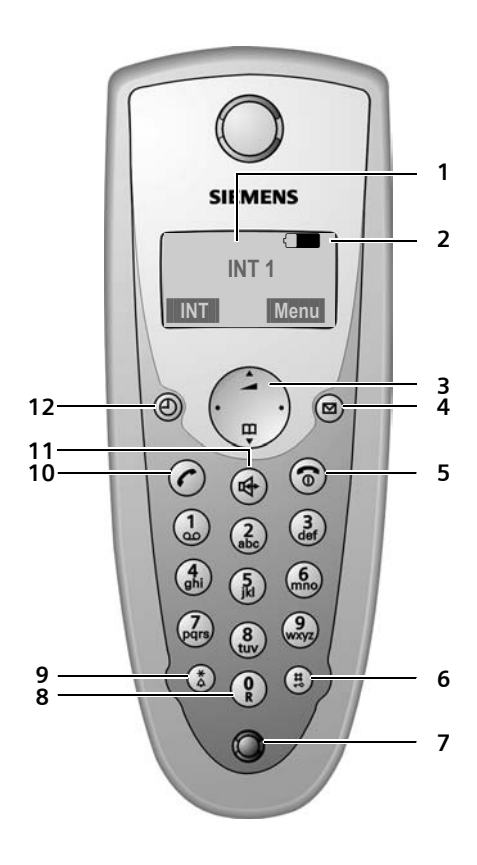

- <span id="page-3-2"></span>
- 2 **Niveau de charge des batteries**  $\Box$  $\Box$  (entre vide et plein) clignote : batterie presque vide  $\Box$   $\Box$  clignote : batterie en charge
- <span id="page-3-9"></span><span id="page-3-4"></span>3 **Touche de navigation** [\(p. 8\)](#page-10-0)
- 4 **Touche Messages**

Accès au journal des appels et à la liste des messages

Clignote : nouveau message ou nouvel appel.

- <span id="page-3-13"></span>5 **Touche Raccrocher et Marche/Arrêt** Mettre fin à la communication, annuler la fonction, Remonter d'un niveau de menu (appui bref), retour au repos (appui long), allumer/éteindre le combiné (pour revenir à l'état de repos, appuyer de manière prolongée)
- <span id="page-3-11"></span>6 **Touche Dièse**

Marche/Arrêt verrouillage clavier (appui long, [p. 8\)](#page-10-1)

- <span id="page-3-14"></span>7 **Microphone**
- 8 **Touche R**

<span id="page-3-5"></span>Commencer un double appel (presser de manière prolongé)

<span id="page-3-12"></span>9 **Touche Etoile**

Activer/désactiver les sonneries (appui long à l'état de repos), Insérer une pause entre les chiffres (appui long pendant la numérotation) Passage du mode majuscules au mode minuscules et au mode chiffres lors de la saisie [\(p. 54\)](#page-56-0)

- <span id="page-3-10"></span>10 **Touche « Décrocher »** Accepter la communication, ouvrir la lliste des numéros bis (appui bref), composer (appui long)
- <span id="page-3-6"></span>11 **Touche Mains-libres** Basculer entre le mode écouteur et le mode Mains-libres ; Allumé : Mode Mains libres activé Clignotant : Appel entrant
- <span id="page-3-7"></span>12 **Touche compte à rebours** [\(p. 43\)](#page-45-0) Démarrer et arrêter le compte à rebours

# <span id="page-3-1"></span>**Base**

<span id="page-3-8"></span>La touche Paging se trouve sur le devant de la base :

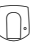

# **Sommaire**

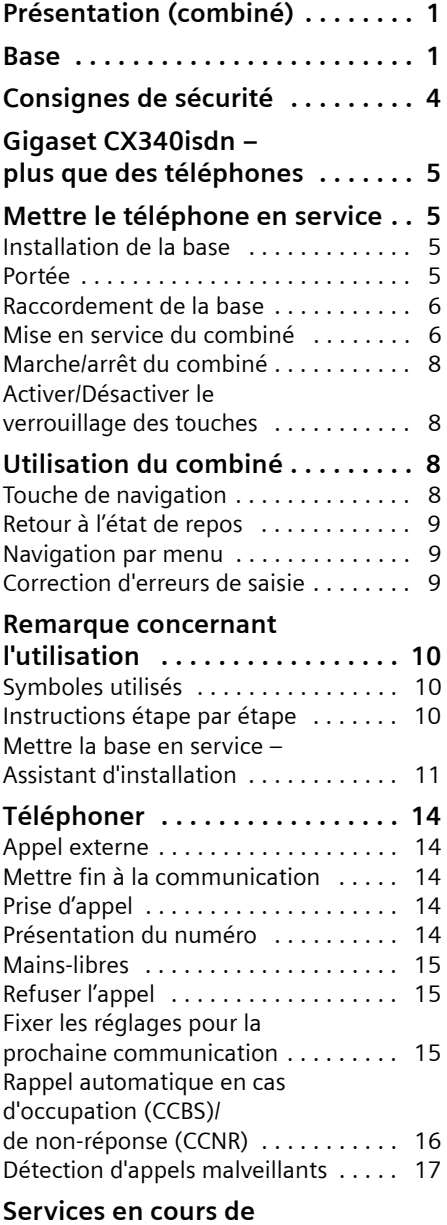

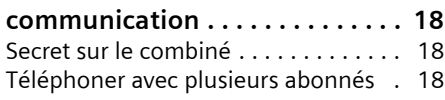

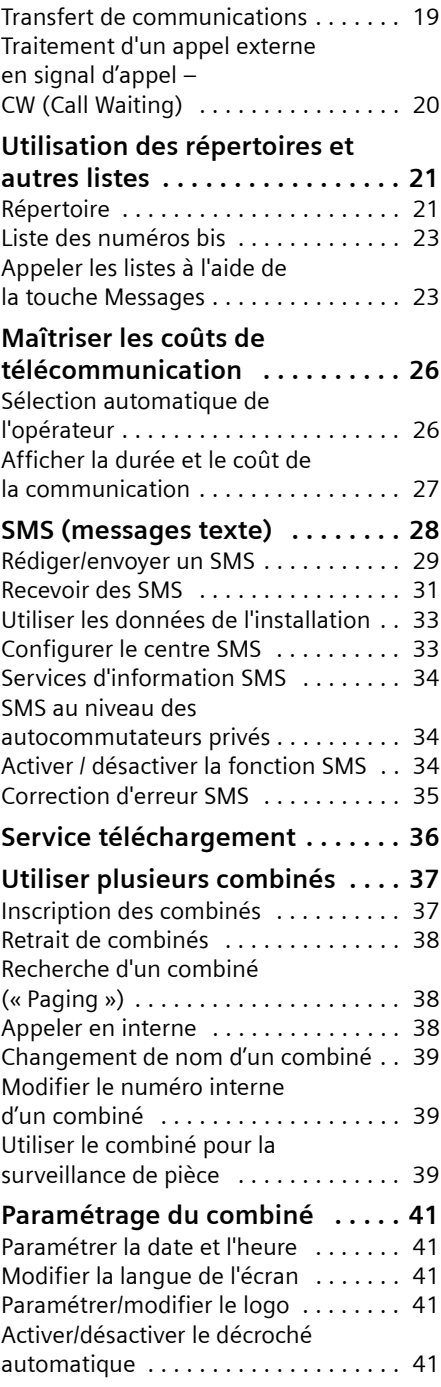

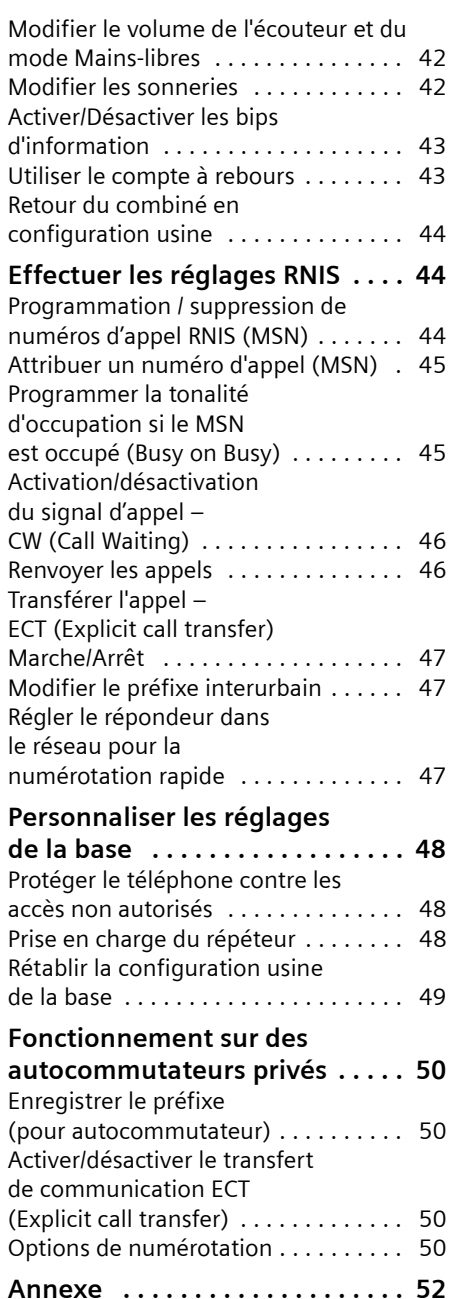

[Entretien . . . . . . . . . . . . . . . . . . . . . . . 52](#page-54-1) [Contact avec les liquides . . . . . . . . . . 52](#page-54-2) Questions et réponses . . . . . . . . . . . 52

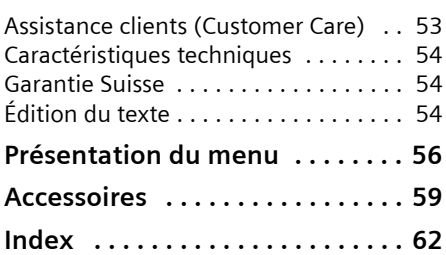

# <span id="page-6-0"></span>**Consignes de sécurité**

#### **Attention :**

Avant l'utilisation, lire attentivement le mode d'emploi et les consignes de sécurité. Informez vos enfants sur les recommandations qui y figurent et mettez-les en garde contre les risques liés à l'utilisation du téléphone.

<span id="page-6-3"></span>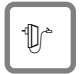

<span id="page-6-2"></span>Utiliser exclusivement le bloc-secteur fourni, comme indiqué sous la base.

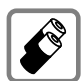

Utilisez uniquement des **batteries homologuées**, **rechargeables** du même type [\(p. 54\)](#page-56-4) ! Ne jamais utiliser des piles normales (non rechargeables) ou d'autres types de batteries, qui peuvent endommager le combiné, représenter un risque pour la santé ou occasionner des blessures.

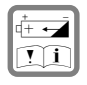

Positionner correctement les batteries rechargeables (en respectant la polarité) et n'utilisez que le type de batterie recommandé dans ce manuel d'utilisation (symboles figurant dans le compartiment des batteries du combiné).

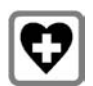

<span id="page-6-4"></span>Le combiné peut perturber le fonctionnement de certains équipements médicaux. Tenir compte des recommandations émises à ce sujet par le corps médical.

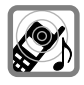

<span id="page-6-1"></span>Le combiné peut provoquer un bourdonnement désagréable dans les aides auditives. De façon générale, ne pas placer d'appareil électronique à proximité immédiate du téléphone.

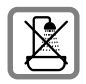

N'installez pas la base dans une salle de bains ou de douche. Le combiné et la base ne sont pas étanches aux projections d'eau [\(p. 52\).](#page-54-4)

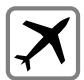

Éteignez le téléphone pendant que vous êtes en avion (fonction Talkie-Walkie) S'assurer que le téléphone ne peut pas être mis en marche involontairement.

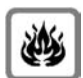

Ne pas utiliser le téléphone dans un environnement présentant un risque d'explosion (par exemple ateliers industriels de peinture).

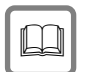

Lorsque vous confiez votre Gigaset à un tiers, veillez toujours à joindre le mode d'emploi.

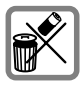

Bien respecter les règles concernant la protection de l'environnement lorsque vous mettez au rebut le téléphone et les batteries. Ne pas jeter ces dernières au feu, ni les ouvrir ou les mettre en court-circuit.

#### **Remarque :**

Toutes les fonctions décrites dans ce mode d'emploi ne sont pas nécessairement disponibles dans tous les pays.

# <span id="page-7-0"></span>**Gigaset CX340isdn – plus que des téléphones**

Votre téléphone ne vous permet pas seulement d'envoyer et de recevoir des SMS (suivant l'opérateur) sur le réseau fixe ainsi que d'enregistrer plus de 100 numéros de téléphone [\(p. 21\)](#page-23-2) – les possibilités offertes sont bien plus étendues :

- ◆ Associez les numéros d'appel importants avec les touches de votre téléphone. Il suffit alors d'une seule pression de touche pour composer le numéro choisi [\(p. 22\)](#page-24-0).
- ◆ Attribuez la marque VIP à vos correspondants importants – vous pourrez ainsi reconnaître les appels importants à la sonnerie [\(p. 22\).](#page-24-1)
- $\blacklozenge$  Enregistrez les anniversaires (p. 22) dans votre téléphone – Votre téléphone vous les rappelle à temps.

**Appréciez votre nouveau téléphone !**

# <span id="page-7-7"></span><span id="page-7-1"></span>**Mettre le téléphone en service**

<span id="page-7-6"></span>L'emballage contient les éléments suivants :

- ◆ une base Gigaset CX340isdn,
- $\bullet$  un combiné Gigaset C34,
- $\bullet$  un bloc-secteur,
- $\bullet$  un cordon téléphonique,
- $\triangleleft$  deux batteries
- $\bullet$  un couvercle de batterie
- $\bullet$  un mode d'emploi.

# <span id="page-7-4"></span><span id="page-7-2"></span>**Installation de la base**

La base est prévue pour fonctionner dans des locaux protégés, sur une plage de températures comprise entre +5 °C et  $+45^\circ$ C

 $\blacktriangleright$  Installez la base dans un endroit central de votre logement.

#### **À noter :**

- ◆ N'exposez pas le téléphone à une source de chaleur, au rayonnement direct du soleil ou au voisinage immédiat d'autres appareils électriques.
- ◆ Protégez votre Gigaset contre l'humidité, la poussière, les vapeurs et liquides corrosifs.

# <span id="page-7-5"></span><span id="page-7-3"></span>**Portée**

#### **Portée :**

- ◆ A l'extérieur : jusqu'à 300 m.
- $\blacklozenge$  A l'intérieur d'un bâtiment : jusqu'à 50 m.

# <span id="page-8-2"></span><span id="page-8-0"></span>**Raccordement de la base**

¤ **Dans un premier temps,** raccordez le bloc-secteur (2) **puis** la fiche de téléphone (3) comme sur l'illustration ciaprès puis insérez les cordons dans les rainures.

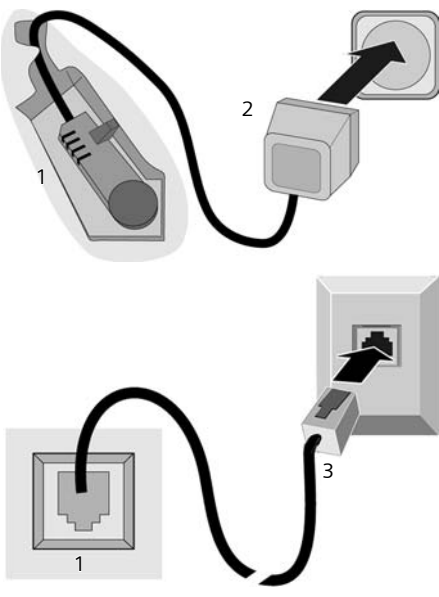

- 1 Face inférieure de la base (vue partielle)
- 2 Bloc-secteur 230 V
- 3 Connecteur téléphonique avec cordon

#### **À noter :**

- ◆ Le bloc secteur doit **toujours être branché** car le téléphone a besoin de l'alimentation secteur pour fonctionner.
- ◆ Si vous achetez un cordon de remplacement, contrôlez le brochage des fils téléphoniques.

# <span id="page-8-4"></span><span id="page-8-1"></span>**Mise en service du combiné**

#### <span id="page-8-3"></span>**Insérer les batteries**

#### **Attention :**

Utiliser uniquement les batteries rechargeables homologuées par Siemens [\(p. 54\).](#page-56-4) N'utilisez jamais de pile non rechargeable ou d'autres types de batteries, qui peuvent endommager le combiné ou présenter un risque pour la santé. Par exemple, il est possible que l'enveloppe de la pile ou de la batterie soit endommagée ou que la batterie explose. De la même manière, l'appareil peut subir des dysfonctionnements et des dommages.

¤ Placer les batteries en **respectant la polarité**.

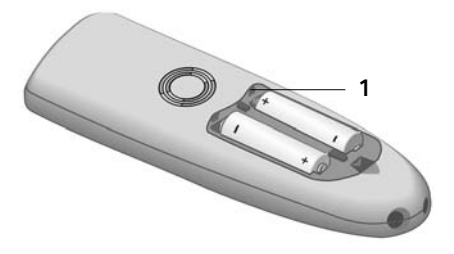

▶ Poser le couvercle sur le bord 1 et presser en bas jusqu'à ce qu'il s'enclenche.

#### **Ouvrir le couvercle du logement batteries**

**Presser sur l'ergot 2 en direction du** haut-parleur **1** et abaisser le couvercle vers le haut.

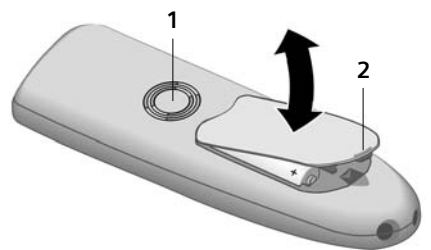

#### <span id="page-9-0"></span>**Poser le combiné sur la base et l'inscrire**

▶ Poser le combiné sur support chargeur de la base avec l'**écran vers le haut**.

Le combiné s'inscrit automatiquement. La procédure dure environ une minute. Pendant ce temps, l'écran affiche **Inscription sur** et le nom de la base, clignote **Base 1**. Le combiné contient automatiquement le numéro interne disponible le plus bas (1–6). Une fois l'inscription terminée, le chiffre **INT 1** s'affiche en haut à gauche de l'écran. Cela signifie que le premier numéro interne a été attribué au combiné. Si les numéros internes 1–6 ont déjà été attribués (six combinés sont alors déclarés sur une base), le numéro 6 est remplacé, dans le cas où le combiné correspondant est en repos.

#### **Remarques :**

- La déclaration automatique n'est possible que si aucune communication n'est en cours à partir de la base sur laquelle vous souhaitez déclarer votre combiné.
- Une pression sur une touche interrompt l'inscription automatique.
- En cas d'interruption de la procédure de déclaration automatique, déclarez manuellement le combiné, comme indiqué à la [\(p. 37\)](#page-39-2).
- Vous pouvez modifier le nom de votre combiné [\(p. 39\).](#page-41-3)
- ▶ Laisser le combiné sur le support chargeur de la base afin de le recharger.

#### **Remarques :**

- Le combiné doit uniquement être posé sur la base prévue pour cela.
- Lorsque le combiné se trouve sur la base, il continue à charger même s'il est éteint. L'écran affiche l'état de la charge.
- Lorsque le combiné s'est éteint parce que les batteries sont vides, et qu'il est ensuite posé sur la base, il s'allume automatiquement.

En cas de questions et de problèmes [voir](#page-54-5)  [p. 52](#page-54-5).

#### <span id="page-9-2"></span>**Premier chargement et déchargement de la batterie**

Le chargement de la batterie est signalé en haut à droite de l'écran par le clignotement du témoin de charge  $\Box$ ,  $\Box$  ou U. Lorsque le combiné est en fonctionnement, le symbole de batterie signale l'état de charge des batteries [\(p. 1\).](#page-3-2)

Il n'est possible d'avoir une indication correcte de l'état de charge que si les batteries ont tout d'abord été complètement chargées **puis** déchargées après avoir été utilisées.

- ▶ Pour cela, lors de la première charge, vous devez laisser le combiné sur la base **pendant 6 heures** au moins sans interruption jusqu'à ce que le témoin de charge ne clignote plus. Il n'est pas nécessaire que votre combiné reste allumé pour être chargé.
- <span id="page-9-1"></span>▶ Après cette première charge, vous pouvez retirer le combiné de la base.

#### **Remarque :**

Après la première opération de charge **et** de décharge, vous pouvez replacer votre combiné sur la base après chaque communication.

#### **À noter :**

- ◆ Répétez toujours le cycle de première charge et décharge lorsque vous retirez les batteries du combiné et que vous les y replacez.
- ◆ Les batteries peuvent s'échauffer durant la charge. Il s'agit d'un phénomène sans danger.
- $\blacklozenge$  Pour des raisons techniques, la capacité de charge de la batterie diminue au bout d'un certain temps.

#### **Utilisation du combiné**

#### **Votre téléphone est maintenant prêt à fonctionner**

<span id="page-10-6"></span>La date et l'heure sont automatiquement réglées lors du premier appel. Vous pouvez également régler directement la date et l'heure [\(p. 41\).](#page-43-5)

Tous les paramètres sont prédéfinis. Vous pouvez adapter les paramètres en fonction de vos propres besoins. Vous pouvez modifier les paramètres de base à l'aide de l'Assistant Installation [\(p. 12\).](#page-14-0)

# <span id="page-10-7"></span><span id="page-10-2"></span>**Marche/arrêt du combiné**

a Appuyer sur la touche Raccrocher de manière prolongée. Vous entendez la tonalité de validation.

# <span id="page-10-3"></span><span id="page-10-1"></span>**Activer/Désactiver le verrouillage des touches**

<span id="page-10-11"></span># Presser **longuement** sur la touche Dièse.

Vous entendez la tonalité de validation. Lorsque le verrouillage du clavier est activé, l'icône - s'affiche à l'écran.

Le verrouillage du clavier est automatiquement désactivé lorsque vous recevez un appel, après quoi il est réactivé.

#### **Remarque :**

Si vous pressez par inadvertance sur une touche lorsque le verrouillage du clavier est activé, un message apparaît à l'écran. Pressez sur la touche dièse  $(\overline{\mathbb{H}})$  de manière prolongée pour désactiver le verrouillage clavier.

# <span id="page-10-4"></span>**Utilisation du combiné**

### <span id="page-10-5"></span><span id="page-10-0"></span>**Touche de navigation**

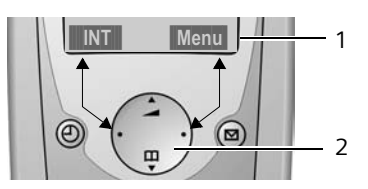

- 1 Fonctions écran
- 2 Touche de navigation

Dans ce mode d'emploi, le côté de la touche de navigation que vous devez presser dans un contexte d'utilisation donné est marqué en noir (en haut, en bas, à droite, à gauche). Exemple : presser sur  $\binom{2}{k}$  pour « presser en haut sur la touche de navigation ».

La touche de navigation remplit différentes fonctions :

#### <span id="page-10-9"></span>**Etat de repos du combiné**

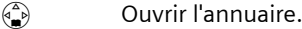

<span id="page-10-10"></span> $\left(\begin{matrix} \widehat{A} \\ B \end{matrix}\right)$  Régler le volume de la sonnerie du combiné [\(p. 42\).](#page-44-2)

#### <span id="page-10-8"></span>**Dans les listes et les menus**

 $\binom{2}{x}$  /  $\binom{3}{x}$  Naviguer vers le haut ou le bas ligne par ligne.

#### **Dans un champ d'entrée**

- $\binom{4}{n}$  /  $\binom{4}{n}$  Déplacer le curseur vers la **gauche** ou la **droite**.
- Ou :
- $\binom{2}{1}$  Ouvrir l'annuaire.
- $\left(\begin{matrix} \overline{a} \\ \overline{b} \end{matrix}\right)$  Non attribué.

#### **Lorsque vous êtes en communication**

- $\binom{3}{1}$  Ouvrir l'annuaire.
- $\left(\begin{matrix} \widehat{\mathbb{C}}_{n} \\ n \end{matrix}\right)$  Modifier le volume d'écoute pour le mode haut-parleur ou le mode mains-libres.

#### **Utiliser les fonctions écran**

Les fonctions écran courantes sont représentées en surbrillance inverse sur la ligne inférieure de l'écran.

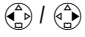

 $\binom{2}{x}$  /  $\binom{2}{y}$  Appeler la touche écran gauche ou droite.

Utiliser le sybole à l'écran de la pour effacer caractère par caractère et de droite à gauche le texte figurant dans les champs de saisie.

### <span id="page-11-3"></span><span id="page-11-0"></span>**Retour à l'état de repos**

Retour à l'état de repos depuis n'importe quel niveau du menu :

**•** appuyer sur la touche Raccrocher  $\circledcirc$  de manière prolongée.

 $O<sub>II</sub>$ 

¤ n'appuyez sur aucune touche : après 2 minutes, l'écran revient **automatiquement** à l'état de repos.

Les modifications qui n'ont pas été validées ou enregistrées en appuyant sur OK seront refusées.

Exemple d'écran au mode repos : [voir p. 1.](#page-3-3)

# <span id="page-11-6"></span><span id="page-11-1"></span>**Navigation par menu**

Les fonctions de votre téléphone sont proposées depuis un menu comportant plusieurs niveaux.

#### **Menu principal (premier niveau de menu)**

▶ Presser sur Menu pour ouvrir le menu principal lorsque le téléphone est en repos.

#### **Accéder à une fonction**

▶ Naviguer jusqu'à l'aide de la touche de navigation et presser sur OK.

Ou :

¤ Entrer le chiffre précédant la présentation du menu [\(p. 56\).](#page-58-1)

Le sous-menu correspondant (le niveau de menu suivant) s'ouvre.

#### **Sous-menus**

Les fonctions du sous-menu sont affichées sous forme de liste.

Accéder à une fonction :

 $\blacktriangleright$  Utiliser la touche de navigation  $\binom{2}{2}$ pour naviguer jusqu'à la fonction et presser sur OK.

Ou :

▶ Entrer la combinaison de chiffres figurant devant la fonction dans la présentation du menu [\(p. 56\).](#page-58-1)

Appuyez brièvement sur la touche Décrocher  $\circledR$  pour revenir au niveau de menu précédent oou pour interrompre la procédure.

# <span id="page-11-4"></span><span id="page-11-2"></span>**Correction d'erreurs de saisie**

- $\blacklozenge$  Utiliser la touche de navigation pour naviguer jusqu'à l'erreur de saisie dans le cas où l'écran affiche  $\pm$ .
- <span id="page-11-5"></span>u Effacer les caractères (à gauche du curseur) avec **4C** .
- $\triangle$  Insérer le caractère à gauche du curseur
- $\bullet$  Lors de la saisie de l'heure et de la date, etc., remplacer le caractère (clignote).

# <span id="page-12-0"></span>**Remarque concernant l'utilisation**

Un certain nombre de symboles et de notations explicités ici sont utilisés dans ce mode d'emploi.

# <span id="page-12-1"></span>**Symboles utilisés**

- <sup>™</sup> Saisir les chiffres ou les lettres.
- Menu Les fonctions d'affichage courantes proposées sur la ligne inférieure sont représentées en surbrillance inverse. Presser sur le côté correspondant de la touche de navigation pour appeler la fonction.
- **q** Presser sur la touche de navigation inférieure ou supérieure, par exemple en naviguant.
- $\bigodot$  /  $\bigcircled{R}$  /  $\bigcircled{L}$  etc.

Presser sur la touche représentée sur le combiné.

**Pour appel externe** / **Pour appel interne** (par exemple)

Sélectionner l'une des fonctions du menu (**Pour appel externe** ou **Pour appel interne**) à partir de la liste.

# <span id="page-12-3"></span><span id="page-12-2"></span>**Instructions étape par étape**

Le mode d'emploi représente en notation abrégée les étapes à exécuter. Cette syntaxe sera explicitée ci-après à partir de l'exemple « Réglage de la sonnerie pour les appels internes ». Chaque cadre précise les opérations que vous devez exécuter.

§Menu§¢**Sons / Audio** ¢**Mélodie pour la sonnerie** 

- ▶ Lorsque le combiné est en mode repos, presser à droite sur la touche de navigation pour ouvrir le menu principal.
- $\blacktriangleright$  Utiliser la touche de navigation  $\binom{2}{2}$ **Sons / Audio** pour sélectionner et presser à droite sur la touche de navigation pour valider la sélection avec OK.
- $\blacktriangleright$  Utiliser la touche de navigation  $\binom{2}{\blacktriangleright}$ **Mélodie pour la sonnerie** pour sélectionner et presser à droite sur la touche de navigation pour valider la sélection avec **OK**.

**Pour appel interne**

Sélectionner l'entrée et appuyer sur la touche **OK**.

- ¤ Presser sur la touche de navigation en bas de manière répétée jusqu'à ce que **Pour appel interne** soit sélectionné.
- ▶ Appuyer sur **OK** (touche de navigation droite) pour confirmer la sélection.
- Sélectionner une mélodie  $({\bf v}$  = activé) et presser sur **OK**.
- ¤ Appuyer en haut ou en bas, sur la touche de navigation pour sélectionner la mélodie choisie.
- ▶ Appuyer sur **OK** (touche de navigation droite) pour confirmer la sélection.

La mélodie sélectionnée est marquée par un $\overline{v}$ .

- $\circledcirc$  Appuyer de manière **prolongée** (retour à l'état de repos).
- ▶ Presser de manière prolongée sur la touche Raccrocher pour permettre au combiné de passer au mode repos.

# <span id="page-13-2"></span><span id="page-13-0"></span>**Mettre la base en service – Assistant d'installation**

Pour préparer votre téléphone, quelques réglages sont encore nécessaires. L'assistant Installation vous aide à réaliser ces réglages.

Si aucun réglage MSN n'a été effectué et que vous avez placé le premier combiné sur son chargeur, la touche [\(p. 1\)](#page-3-4) clignote au bout de 20 minutes environ.

▶ Appuyer sur la touche Messages pour démarrer l'assistant Installation.

Vous pouvez également appeler l'assistant Installation depuis le combiné [\(p. 12\).](#page-14-0)

Vous pouvez effectuer successivement les réglages suivants :

- ◆ Déterminer ou entrer les MSN de votre connexion
- ◆ Régler le MSN de réception
- ◆ Régler le MSN d'émission

#### **Qu'est ce qu'un MSN ?**

MSN = Multiple Subscriber Number, numéro d'appel multiple. Vous pouvez demander pour raccorder plusieurs appareils RNIS jusqu'à dix numéros de téléphone différents. Un MSN est un des **numéros de téléphone sans code régional** (préfixe) qui vous sont attribués.

Votre téléphone utilise le MSN entièrement en fonction de vos souhaits. On distingue les MSN suivants :

<span id="page-13-4"></span>◆ MSN de réception : numéros auxquels vous pouvez être appelé. Vous pouvez attribuer les MSN de réception à certains abonnés internes (terminaux). Les appels entrants ne seront transmis qu'aux combinés auxquels le MSN de réception correspondant a été attribué. Les terminaux sont par ex. des combinés ou un répondeur.

<span id="page-13-3"></span>◆ MSN d'émission : numéros qui sont transmis à l'appelé. La facturation s'effectue via les MSN d'émission chez l'opérateur. Vous pouvez attribuer un MSN d'émission à chaque abonné interne.

#### **Les abonnés internes possibles sont les suivants :**

- $\triangleq$  Les combinés auxquels vous pouvez affecter les numéros d'appel internes de 1 à 6.
- <span id="page-13-1"></span>u Un **adaptateur voix/données Gigaset M34 USB** auquel vous pouvez également affecter les numéros d'appel internes de 1 à 6. L'adaptateur voix/ données Gigaset M34 USB utilise deux numéros internes. Vous pouvez inscrire au maximum quatre combinés.

#### **Exemple d'attribution des MSN**

Vous avez demandé quatre MSN, deux pour un usage professionnel (MSN1, MSN2) et deux pour un usage privé (MSN3, MSN4). Quatre combinés sont raccordés sur une base. Deux combinés (INT et 2) doivent être utilisés pour un usage professionnel, deux combinés (INT 3 et 4) pour un usage privé.

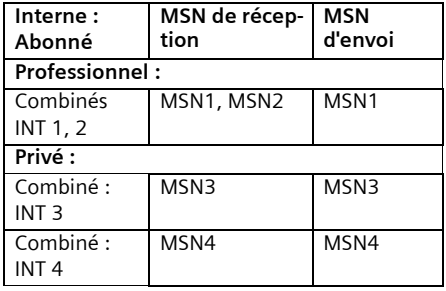

#### <span id="page-14-1"></span><span id="page-14-0"></span>**Démarrer l'assistant Installation et effectuer les réglages de base**

- §Menu§¢**Réglages** ¢**Base** ¢**RNIS → Assistant**
- 

**Oui**<br>**Appuyer sur la touche de navi**gation pour lancer lassistant **Installation** 

Dès que vous avez déjà réglé un code PIN (pas égal à 0000) [\(p. 48\),](#page-50-3) on vous demande de le saisir.

<sup>F</sup>i Entrer le code PIN système et presser sur OK.

#### **À noter :**

- ◆ L'assistant Installation ne peut pas être utilisé par plusieurs combinés en même temps.
- ◆ Pour quitter de manière anticipée l'assistant Installation, appuyez sur la touche  $\circledcirc$  de manière prolongée. Toutes les modifications, que vous avez déjà sauvegardées avec OK sont conservées.
- $\triangle$  Afin de passer un réglage, appuyer sur la touche écran Non.

#### <span id="page-14-2"></span>**Identifie vos propres numéros (MSN)**

Plusieurs numéros d'appel propres (MSN) vous ont été communiqués par le fournisseur lors de la confirmation de la commande du raccord RNIS. Vous pouvez enregistrer jusqu'à 6 numéros. Si aucun MSN n'est entré sur votre téléphone, vous pouvez demander les numéros d'appel au central.

**Auto-détection de vos N° MSNs ?** Presser sur **Oui** pour valider.

L'écran affiche les MSN qui ont été trouvés. Les MSN sont ajoutés et peuvent ensuite être modifiés (voir ci-après). Si aucun MSN n'a pu être identifé, cela signifie que votre central ne prend pas en charge cette fonction. Vous recevez un message d'erreur correspondant.

#### <span id="page-14-3"></span>**Entrer manuellement les numéros d'appels propres (MSN)**

**Entrer MSNs ?**

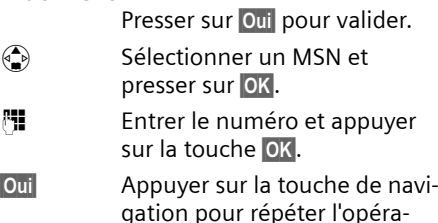

tion pour d'autres MSN. Les MSN entrés sont automatiquement attribués à tous les combinés comme MSN de réception.

#### <span id="page-14-4"></span>**Régler le MSN de réception**

Les appels entrants sont acceptés via les MSN de réception. Vous pouvez attribuer en fonction de vos souhaits les MSN affectés à votre raccord RNIS aux différents terminaux. Vous pouvez attribuer plusieurs MSN de réception à un terminal.

#### **Configurer MSN Réception ?**

Presser sur **Qui** pour valider.

- $\left(\begin{matrix} \bullet \\ \bullet \end{matrix}\right)$  Sélectionner un correspondant interne et presser sur **OK**. Le combiné que vous êtes en train d'utiliser comporte la marque **<**.
- $\binom{2}{k}$  Sélectionner un MSN et presser sur **OK**.

Dans le cas où vous devez attribuer plusieurs MSN de réception supplémentaires:

**Oui** Appuyer sur la touche de navigation pour répéter l'opération pour d'autres MSN.

Terminer l'attribution pour ce terminal :

- Retour Presser sur la touche de navigation.
- §Non§ Presser sur la touche de navigation pour continuer avec l'assistant.

Répétez la procédure pour tous les terminaux inscrits sur cette base.

#### <span id="page-15-0"></span>**Régler le MSN d'émission**

Vous pouvez attribuer de la même manière un des MSN d'émission disponibles à chaque abonné interne ou terminal. Il est transmis au correspondant et le fournisseur facture les coûts de communication de ce MSN.

**Configurer MSN Emission ?**

Presser sur **Oui** pour valider.

- $\left(\begin{matrix} \widehat{a} \\ \widehat{b} \end{matrix}\right)$  Sélectionner un correspondant interne et presser sur OK. Le combiné que vous êtes en train d'utiliser comporte la marque **<**.
- $\binom{2}{n}$  Sélectionner un MSN et presser sur OK.

Terminer l'attribution pour ce terminal :

- §Retour§ Presser sur la touche de navigation.
- §Non§ Presser sur la touche de navigation pour continuer avec l'assistant.

Répétez la procédure pour tous les terminaux inscrits sur votre téléphone. L'Assistant Installation est ensuite terminé. L'écran affiche **Installation terminée**.

a Appuyer de manière **prolongée** (retour à l'état de repos).

# <span id="page-16-0"></span>**Téléphoner**

Toutes les fonctions concernant les SMS dépendent de l'opérateur.

# <span id="page-16-9"></span><span id="page-16-1"></span>**Appel externe**

Les appels externes sont les appels à destination du réseau public.

- $\mathbb{H}(\widehat{c})$  Entrer le numéro d'appel et appuyer sur la touche Décrocher.
- Ou :
- <span id="page-16-13"></span>c ~ Presser sur la touche Décrocher  $\widehat{C}$  de manière prolon**gée** puis entrer le numéro d'appel.

<span id="page-16-14"></span>Appuyez sur la touche « Raccrocher »  $\circledcirc$ pour annuler la numérotation.

#### **Remarques :**

- L'utilisation de l'annuaire [\(p. 21\)](#page-23-3) ou de la liste des numéros bis [\(p. 23\)](#page-25-2) vous évite de taper les numéros à composer.
- Pour composer avec un numéro abrégé, vous pouvez créer un numéro à partir de l'annuaire sur une touche [\(p. 22\).](#page-24-3)

# <span id="page-16-10"></span><span id="page-16-2"></span>**Mettre fin à la communication**

a Appuyer sur la touche Raccrocher.

# <span id="page-16-12"></span><span id="page-16-3"></span>**Prise d'appel**

Un appel entrant est signalé de trois manières différentes sur le combiné : par une sonnerie, par l'affichage sur l'écran et par le clignotement de la touche Mainslibres  $\circledast$ .

Vous disposez de deux possibilités pour accepter l'appel :

- ▶ Appuyer sur la touche « Décrocher »  $\widehat{c}$ .
- Appuyer sur la touche Mains-libres  $\textcircled{a}$ .

<span id="page-16-11"></span>Si le combiné se trouve sur la base et que la fonction **Décroché automatique** est activée [\(p. 41\),](#page-43-6) il vous suffit de prendre le combiné de la base pour accepter l'appel.

# <span id="page-16-6"></span><span id="page-16-4"></span>**Présentation du numéro**

Lors d'un appel, le service Présentation du numéro affiche à l'écran le numéro ou le nom de l'appelant, lorsque les conditions suivantes sont satisfaites :

- ◆ Votre opérateur réseau prend en charge le service CLIP (Calling Line Identification Presentation = Présentation du numéro de l'appelant) : le numéro de l'appelant est affiché
- ◆ Vous avez demandé à votre opérateur réseau de vous donner accès à la fonctionnalité CLIP.

#### <span id="page-16-7"></span>**Affichage sur l'écran avec le service CLIP**

Si vous avez enregistré le numéro de l'appelant dans votre répertoire, l'écran affiche son nom au lieu de son numéro.

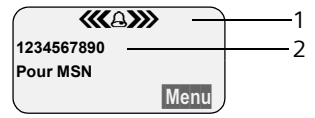

1 Symbole de sonnerie

2 Numéro ou nom de l'appelant

#### <span id="page-16-8"></span><span id="page-16-5"></span>**Désactivation de la transmission du numéro d'appel (CLIR)**

**Condition :** La fonction de désactivation de la présentation du numéro vous est proposée par votre opérateur.

CLIR = Calling Line Identification Restriction, blocage de l'affichage de votre propre numéro.

Si vous ne souhaitez pas que votre numéro d'appel soit transmis à votre interlocuteur, vous pouvez désactiver la transmission de votre numéro d'appel.

En configuration usine, votre numéro est affiché sur l'appareil de la personne appelée.

Pour la procédure de désactivation de l'affichage du numéro pour l'appel suivant, [voir p. 15.](#page-17-2)

§Menu§¢**Réglages** ¢**Base** ¢**RNIS**

**Secret permanent**

Sélectionner et presser sur OK  $(\boldsymbol{J} = \text{active})$ .

a Appuyer de manière **prolongée** (retour à l'état de repos).

# <span id="page-17-6"></span><span id="page-17-0"></span>**Mains-libres**

En mode mains-libres, vous ne maintenez pas le combiné sur l'oreille, mais vous le laissez par exemple devant vous sur la table. Vous pouvez également faire participer d'autres personnes à l'appel.

#### **Activer / Désactiver le mode Mainslibres**

#### **Activer lors de la numérotation**

門 A Entrer un numéro et appuyer sur la touche Mains-libres.

▶ Avant d'activer cette fonction, yous devez en avertir votre correspondant.

#### <span id="page-17-7"></span>**Basculer entre le mode écouteur et le mode Mains-libres ;**

 $\circled{a}$  Appuyer sur la touche Mainslibres.

Durant une communication, activez et désactivez le mode Mains-libres.

Pour remettre en place le combiné sur la base pendant la communication :

 $\triangleright$  maintenez la touche Mains-libres  $\textcircled{4}$ enfoncée lorsque vous reposez le combiné.

Pour modifier le volume d'écoute, [voir](#page-44-3)  [p. 42](#page-44-3).

# <span id="page-17-3"></span><span id="page-17-1"></span>**Refuser l'appel**

§Menu§ **Refuser**

L'appel est rejeté pour tout le groupe MSN.

# <span id="page-17-5"></span><span id="page-17-2"></span>**Fixer les réglages pour la prochaine communication**

En fonction de l'opérateur réseau, vous pouvez définir les réglages suivants pour la prochaine communication :

<span id="page-17-4"></span> $\triangle$  Désactivation de la transmission du numéro d'appel (CLIR), à condition que la fonction « Désactiver temorairement la transmission du numéro d'appel » soit prise en charge par votre opérateur réseau.

Lorsque la communication est terminée, le réglage est réinitialisé et votre numéro est à nouveau transmis même si vous rappelez le numéro composé depuis la liste des numéros bis.

Désactiver le numéro de manière permanente, [voir p. 14.](#page-16-5)

- ◆ Déterminer le MSN d'envoi. Vous avez fixé un MSN d'envoi individuel pour un combiné [\(p. 45\),](#page-47-2) mais vous voulez sélectionner un autre MSN come MSN d'envoi pour une communication donnée.
- $\blacklozenge$  Activer/désactiver Clavier [\(p. 51\)](#page-53-0).

#### **Définir les paramètres du prochain appel**

§Menu§ ¢**Services réseau** ¢**Appel suivant en mode clavier** / **Secret Appel / appel** / **MSN pour appel suivant**

 $\mathbb{F}$   $\bigcirc$  Entrer le numéro d'appel et appuyer sur la touche Décrocher.

# <span id="page-18-3"></span><span id="page-18-0"></span>**Rappel automatique en cas d'occupation (CCBS)/ de non-réponse (CCNR)**

Si le correspondant appelé ne répond pas ou est occupé, vous pouvez paramétrer un rappel.

**Condition :** le central prend en charge cette fonctionnalité.

#### <span id="page-18-1"></span>**Activer le rappel**

#### §Menu§ **AutoRappel**

Sélectionner l'entrée et appuyer sur la touche **OK**. Attendre la confirmation du central.

#### **Heure du rappel :**

- $\triangleq$  Rappel sur occupation (CCBS) : CCBS (Completition of calls to busy subscriber). Le rappel intervient dès que le correspondant appelé a terminé la communication.
- $\triangle$  Rappel automatique sur non-réponse = CCNR :

CCNR (Completition of calls no reply). Le rappel intervient dès que le correspondant appelé a téléphoné.

#### **À noter :**

- ◆ La demande de rappel est automatiquement supprimée au bout de 2 heures env. (en fonction du central).
- $\bullet$  Si, lors du rappel, vous vous trouvez dans la situation suivante :
	- vous êtes en communication avec un correspondant externe, le rappel est interrompu et est répété pendant 30 sec environ. Le rappel n'est pas signalé.
- vous êtes en communication avec un correspondant externe, le rappel est signalé comme communication avec signal d'appel. Si vous ne prenez pas la communication, le rappel est répété pendant 30 secondes environ.
- $\blacklozenge$  Un rappel n'est pas retransmis en cas de transfert d'appel.

#### **Accepter un rappel**

Le combiné sonne et l'écran indique le numéro de rappel.

#### **Connecter**

 $(c)$  Appuyer sur la touche Décrocher.

Vous entendez une tonalité libre. L'autre abonné est appelé. La communication est établie.

#### **Effacement du rappel**

Si vous n'avez plus besoin du rappel, vous pouvez l'effacer avant le début de la communication :

§Menu§ **Effacer**

Sélectionner l'entrée et appuyer sur la touche **®K**. Le rappel est effacé.

#### <span id="page-18-2"></span>**Contrôler et effacer le rappel**

- §Menu§¢**Services réseau**
- AutoRappel Sélectionner et presser sur OK  $({\mathbf{J}} =$  rappel activé). Le numéro de rappel actuel s'affiche sur l'écran.
- Retour Presser sur la touche de navigation. Le rappel reste actif.

#### Ou :

#### §Menu§ **Effacer**

Sélectionner l'entrée et appuyer sur la touche OK. Le rappel est effacé.

# <span id="page-19-1"></span><span id="page-19-0"></span>**Détection d'appels malveillants**

**Condition :** vous avez demandé la détection d'appels malveillants auprès de votre fournisseur. En cas de problème, adressezvous en premier lieu à votre opérateur réseau.

#### **Préparer la détection d'appels malveillants**

Si vous avez l'activation de la détection d'appels malveillants, vous prolongez le délai jusqu'à la fin de la communication :

- Menu  $\rightarrow$  (a) (a) (a) (b) (a)
- 

1 OK Prolonger à 30 secondes le délai jusqu'à la fin de la communication.

OU

Q §OK§ Régler à 3 secondes le délai jusqu'à la fin de la communication.

### <span id="page-19-2"></span>**Détecter l'appelant**

Exécutez les opérations suivantes durant la communication ou dès que l'appelant a raccroché. Ne pressez pas sur la touche Raccrocher ⓒ.

§Menu§ ¢**Identification de l'appelant**

L'identification de l'appelant est assurée par le central numérique. Votre opérateur réseau vous adressera par la suite une liste imprimée avec le numéro ainsi que la date de l'appel. Pour plus de précisions, adressez-vous à votre opérateur réseau.

# <span id="page-20-0"></span>**Services en cours de communication**

### <span id="page-20-5"></span><span id="page-20-1"></span>**Secret sur le combiné**

<span id="page-20-6"></span>Vous pouvez désactiver le microphone de votre combiné pendant une communication externe. Votre correspondant entend alors la musique d'attente.

#### **Secret sur le combiné**

§INT§ Presser sur la touche de navigation.

#### **Désactiver le mode secret**

Retour
Setour
Retour
Retour
Besser sur la touche de navigation.

# <span id="page-20-7"></span><span id="page-20-2"></span>**Téléphoner avec plusieurs abonnés**

Pour téléphoner à plusieurs abonnés, vous faites tout d'abord un double appel. Vous pouvez alors parler en alternance (« va-etvient », [p. 19\)](#page-21-1) ou simultanément (« mise en conférence », [p. 19\)](#page-21-2) avec les abonnés.

#### <span id="page-20-3"></span>**Double appel**

Vous disposez de deux possibilités de double appel :

- ◆ Double appel externe : vous désirez appeler un autre abonné externe au cours d'une communication externe.
- $\bullet$  **Double appel interne** : vous désirez appeler un abonné interne au cours d'une communication externe.

#### <span id="page-20-4"></span>**Activer le double appel externe :**

S Appuyer sur la touche R **de manière prolongée**.

Ou :

§Menu§ **Double appel**

Sélectionner l'entrée et appuyer sur la touche **OK**. <sup>#</sup> Entrer le numéro du nouveau correspondant externe.

#### **Remarque :**

L'établissement d'une communication est également possible via le répertoire ou d'autres listes [\(p. 21\)](#page-23-2).

#### **Activer le double appel interne**

**INT** Presser sur la touche de navigation. La communication avec le premier abonné est maintenue.

<sup>[4]</sup> Entrer le numéro de l'abonné interne souhaité.

#### **Remarque :**

Vous pouvez également presser sur  $\circled{2}$  pour sélectionner un numéro interne (par exemple **INT 1) ou Général et presser sur**  $\widetilde{C}$ **.** 

#### **L'abonné que vous appelez pour le double appel est occupé ou ne répond pas**

§Menu§ **Retour**

Sélectionner l'entrée et appuyer sur la touche **OK**.

 $O<sub>II</sub>$ .

§Retour§ Presser sur la touche de navigation.

Vous êtes de nouveau relié à l'abonné externe.

#### **L'abonné que vous appelez pour le double appel répond**

Il n'existe aucune communication active avec le nouveau correspondant et une communication mise en attente avec le premier correspondant.

Vous avez le choix entre les possibilités suivantes :

- $\blacklozenge$  Va-et-vient [\(p. 19\)](#page-21-1),
- $\blacklozenge$  Mise en conférence [\(p. 19\)](#page-21-2),
- $\blacklozenge$  Transférer la communication [\(p. 19\).](#page-21-0)

#### <span id="page-21-3"></span><span id="page-21-1"></span>**Va-et-vient**

Vous pouvez parler en alternance avec les deux correspondants.

**Condition :** Vous avez établi un double appel [\(p. 18\)](#page-20-3) ou avez accepté un signal d'appel [\(p. 20\)](#page-22-0).

 $\left(\begin{matrix} 1 \\ 1 \end{matrix}\right)$   $\left(\begin{matrix} 2 \\ 1 \end{matrix}\right)$  Vous permet de commuter entre les deux abonnés.

#### **Terminer le double appel / le va-et-vient**

§Menu§ **Fin communicat. active** 

Sélectionner l'entrée et appuyer sur la touche OK. La communication en cours est terminée. Vous revenez à l'abonné qui attend.

Ou :

a Appuyer de manière **prolongée** (retour à l'état de repos). La communication active est coupée. Vous êtes rappelé automatiquement par le correspondant externe mis en attente.

Lorsque le correspondant actif met fin à la communication, vous entendez la tonalité d'occupation.

¤ Passer au correspondant mis en attente.

Lorsque le correspondant mis en attente met fin à la communication, la communication active est terminée.

### <span id="page-21-6"></span><span id="page-21-2"></span>**Mise en conférence**

Vous communiquez en va-et-vient avec deux correspondants. Vous pouvez établir une conférence avec :

- $\triangle$  deux abonnés externes ou
- $\bullet$  avec un abonné interne et un abonné externe.

**Condition :** Vous avez établi un double appel [\(p. 18\)](#page-20-3) ou avez accepté un signal d'appel [\(p. 20\)](#page-22-0).

#### **Etablir la conférence**

§Menu§ **Conférence**  Sélectionner l'entrée et

appuyer sur la touche **OK**.

#### **Terminer la conférence**

- 
- a Pression sur la touche (retour à l'état de repos).

Lorsqu'une liaison au moins est externe et que le transfert (ECT) est activé [\(p. 50\)](#page-52-4), les deux autres correspondants sont en communication. Dans le cas contraire, toutes les communications sont terminées.

#### **Fin de la conférence par un double appel [\(p. 18\)](#page-20-2)**

§Menu§ **Fin de conférence** 

Sélectionner l'entrée et appuyer sur la touche **OK**.

La conférence est terminée, vous êtes revenu en mode Va-et-vient [\(p. 19\)](#page-21-1).

# <span id="page-21-5"></span><span id="page-21-0"></span>**Transfert de communications**

#### <span id="page-21-4"></span>**Transférer l'appel vers un autre combiné**

Vous effectuez une communication **externe** et désirez la transférer à un autre combiné.

- ¤ Commencer un double appel **interne** [\(p. 18\)](#page-20-3).
- a Presser sur la touche Raccrocher (également avant la réponse) pour transférer l'appel.

#### <span id="page-22-2"></span>**Transférer un appel en externe – ECT (Explicit Call Transfer)**

Vous effectuez une communication **externe** et désirez la transférer à un autre combiné externe.

#### **Conditions :**

- $\triangleleft$  La fonction vous est proposée par votre opérateur.
- $\triangle$  La fonction ECT est activée sur votre Gigaset [\(p. 47\).](#page-49-3)
- ▶ Commencer un double appel externe [\(p. 18\)](#page-20-3).
- 
- a Presser sur la touche Raccrocher (également avant la réponse) pour transférer l'appel.

# <span id="page-22-1"></span><span id="page-22-0"></span>**Traitement d'un appel externe en signal d'appel – CW (Call Waiting)**

**Condition :** signal d'appel programmé [\(p. 46\).](#page-48-2)

Si vous recevez un appel externe alors que vous êtes en communication interne, un signal d'appel (bip court) retentit. Le service Présentation du numéro affiche à l'écran le numéro ou le nom de l'appelant.

Vous avez le choix entre les possibilités suivantes :

#### <span id="page-22-3"></span>**Accepter un signal d'appel – appel en double appel**

§Menu§ **Accepter le signal d'appel**  Sélectionner l'entrée et appuyer sur la touche **OK**.

Vous acceptez l'appel, la première communication est mise en attente.

Vous pouvez téléphoner en va-et-vient [\(p. 19\),](#page-21-1) établir une conférence [\(p. 19\)](#page-21-2) ou transférer l'appel [\(p. 19\)](#page-21-0).

#### **Refuser l'appel externe**

§Menu§ **Rejeter le signal d'appel**  Sélectionner l'entrée et appuyer sur la touche **OK**.

Vous rejetez l'appel pour tous les combinés sur lesquels l'appel a été signalé. L'appelant entend la tonalité occupé.

#### **Changer de correspondant**

- a Terminer la communication actuelle. La communication en signal d'appel devient la communication normale.
- $\odot$  Appuyer sur la touche Décrocher afin d'accepter l'appel.

# <span id="page-23-2"></span><span id="page-23-0"></span>**Utilisation des répertoires et autres listes**

Types de boîtes disponibles :

- $\blacklozenge$  Répertoire,
- $\triangleleft$  Liste des numéros bis.
- $\triangle$  Liste des SMS.
- $\bullet$  Journal d'appels.

Vous pouvez enregistrer jusqu'à 100 entrées au total dans l'annuaire (suivant la taille des entrées).

Vous constituez un annuaire propre à chaque combiné. Vous pouvez toutefois envoyer la liste ou différentes entrées à d'autres combinés [\(p. 22\).](#page-24-5)

# <span id="page-23-3"></span><span id="page-23-1"></span>**Répertoire**

Vous enregistrez dans l'**annuaire** les numéros et les noms correspondants.

▶ Ouvrir l'annuaire à l'état de veille à l'aide de la touche  $\binom{2}{-}$ .

#### **Longueur d'une entrée**

Numéro : 32 chiffres maximum Nom : 16 caractères maximum

#### **Remarque :**

Pour composer avec un numéro abrégé, vous pouvez créer un numéro à partir de l'annuaire sur une touche [\(p. 22\)](#page-24-4).

#### <span id="page-23-10"></span><span id="page-23-5"></span>**Enregistrer les numéros saisis dans l'annuaire**

- <sup>s</sup> ¢§Menu§¢**Nouvelle entrée**
- <sup>#</sup> Entrer le numéro externe et appuyer sur la touche **OK**.
- <sup>#</sup> Entrer le numéro externe et appuyer sur la touche **OK**.

Si votre téléphone est raccordé à un autocommutateur privé, reportez-vous à la [p. 50](#page-52-5).

#### <span id="page-23-11"></span><span id="page-23-4"></span>**Sélectionner Entrée d'annuaire**

#### $\begin{pmatrix} 2 \\ 4 \end{pmatrix}$  Ouvrir l'annuaire.

Vous avez le choix entre les possibilités suivantes :

- $\blacklozenge$  Naviguer vers l'entrée à l'aide de la touche  $\langle \hat{\cdot} \rangle$  jusqu'à ce que le nom choisi soit sélectionné.
- $\triangle$  Entrer le premier caractère du nom, naviguer le cas échéant vers l'entrée à l'aide de la touche  $\mathbf{Q}$ .

#### <span id="page-23-9"></span>**Numéroter à partir de l'annuaire**

- $\binom{3}{x}$   $\rightarrow$   $\binom{4}{x}$  (Sélectionner une entrée ; [p. 21\)](#page-23-4)
- c Appuyer sur la touche Décrocher. Le numéro est composé.

#### **Gérer les entrées de l'annuaire**

Vous avez sélectionné un répondeur [\(p. 21\).](#page-23-4)

#### **Modifier une entrée**

§Menu§¢**Modifier entrée**

- <sup>四</sup> Entrer le cas échéant le numéro et appuyer sur la touche **OK**.
- <sup>阳</sup> Entrer le cas échéant le nom et appuyer sur la touche OK.

#### **Utiliser d'autres fonctions**

 $\begin{pmatrix} 2 \ 1 \end{pmatrix}$   $\rightarrow$   $\begin{pmatrix} 2 \ 1 \end{pmatrix}$  (Sélectionner une entrée ; [p. 21\)](#page-23-4)  $\rightarrow$  Menu

Vous pouvez sélectionner les fonctions suivantes à l'aide de la touche  $\binom{4}{x}$  :

<span id="page-23-6"></span>**Afficher le numéro** 

Modifier ou compléter un numéro enregistré. Composer le numéro ou appeler d'autres fonctions avec Menu.

<span id="page-23-8"></span>**Date anniversaire**

Modifier, visualiser, ajouter ou effacer une date anniversaire associée à une entrée existante.

<span id="page-23-7"></span>**Effacer l'entrée** 

Supprimer l'entrée sélectionnée.

#### **Utilisation des répertoires et autres listes**

#### <span id="page-24-1"></span>**Déclarer comme VIP**

Marquer l'entrée de l'annuaire comme **VIP** (Very Important Person) et lui associer une mélodie particulière. Vous reconnaissez ensuite les appels VIP grâce à leur mélodie.

**Condition :** Présentation du numéro [\(p. 14\)](#page-16-6).

#### **Copier l'entrée**

Pour envoyer une entrée à un autre combiné [\(p. 22\).](#page-24-5)

<span id="page-24-8"></span>**Effacer la liste**  Effacer **toutes** les entrées de l'annuaire.

#### **Copier la liste**

Envoyer la liste complète à un autre combiné [\(p. 22\).](#page-24-5)

<span id="page-24-4"></span><span id="page-24-3"></span>**Touche de raccourci**

Créer un numéro abrégé sur une touche pour l'entrée courante.

#### <span id="page-24-0"></span>**Composer à l'aide des touches Appel abrégé**

▶ Appuyer sur la touche Appel abrégé **longuement**.

#### <span id="page-24-12"></span><span id="page-24-5"></span>**Transmettre l'annuaire à un autre combiné**

#### **Condition :**

- u Le combiné du destinataire et celui de l'émetteur ont été inscrits sur la même base.
- ◆ L'autre combiné peut envoyer et recevoir des entrées d'annuaire.
- $\binom{3}{4}$   $\rightarrow$   $\binom{4}{2}$  (Sélectionner l'entrée ; [p. 21\)](#page-23-4) ¢§Menu§¢**Copier l'entrée** / **Copier la liste**
- <sup>#</sup> Entrer le numéro interne du combiné destinataire et appuyer sur la touche **OK**.

La réussite de l'opération de transfert est signalée par un message et par le bip de validation sur le combiné récepteur.

#### **À noter :**

- ◆ Les entrées avec des numéros d'appel identiques ne sont pas remplacées chez le destinataire.
- $\triangle$  La transmission s'interrompt lorsque le téléphone sonne ou que la mémoire du combiné du destinataire est pleine.

#### <span id="page-24-10"></span><span id="page-24-7"></span>**Reprendre le numéro dans le répertoire**

Vous pouvez enregistrer dans l'annuaire des numéros qui s'affichent dans une liste, telle que le journal d'appel ou la liste des numéros bis, dans un SMS ou durant une communication.

Un numéro est affiché :

<span id="page-24-9"></span>§Menu§¢**Copie vers le répertoire**

▶ Compléter l'entrée [\(p. 21\)](#page-23-5).

#### <span id="page-24-11"></span>**Copier le numéro depuis le répertoire**

Vous pouvez, dans de nombreuses situations, ouvrir l'annuaire, par exemple pour copier un numéro. Il n'est pas nécessaire que votre combiné reste en veille.

▶ Ouvrir l'annuaire à l'aide de la touche s ou §Menu§ **Répertoire** en fonction de la commande en cours.

 $\mathbf{q}$  Sélectionner l'entrée [\(p. 21\)](#page-23-4).

#### <span id="page-24-6"></span><span id="page-24-2"></span>**Enregistrer la date anniversaire dans l'annuaire**

Vous pouvez enregistrer dans l'annuaire une date anniversaire associée à chaque numéro ainsi que l'heure à laquelle le rappel de la date anniversaire doit intervenir.

- $\binom{4}{4}$   $\rightarrow$   $\binom{4}{4}$  Sélectionner l'entrée ; [p. 21\)](#page-23-4)
	- $\rightarrow$  Menu → Date anniversaire
- <sup>啊</sup> Entrer la date et appuyer sur la touche **OK**.
- <sup>啊</sup> Entrer l'heure et appuyer sur la touche OK.

q **Visuel** ou sélectionner la mélodie à utiliser pour rappeler la date anniversaire et appuyer sur la touche **DK**.

L'annuaire affiche à présent le symbole ¶ à côté de l'entrée.

#### **Modifier ou effacer la date anniversaire**

 $\langle \hat{A}_n \rangle \rightarrow \langle \hat{A}_n \rangle$  Sélectionner l'entrée ; [p. 21\)](#page-23-4)  $→$  Menu → Date anniversaire

Dans le cas où une date anniversaire est associée à l'entrée, vous pouvez presser sur Menu pour appeler les fonctions suivantes :

**Modifier Anniversaire**

▶ Ajuster la configuration [\(p. 22\)](#page-24-6).

**Effacer Anniversaire**

#### <span id="page-25-4"></span>**Rappel de la date anniversaire**

Un rappel de date anniversaire utilise la mélodie du combiné que vous avez choisie.

§OK§ Presser sur la touche de navigation pour terminer le rappel ou pour valider une date anniversaire écoulée.

L'entrée de l'annuaire apparaît alors.

# <span id="page-25-2"></span><span id="page-25-0"></span>**Liste des numéros bis**

La liste des numéros bis contient les dix derniers numéros composés (32 chiffres mximum). Si le numéro de l'appelant est enregistré dans votre annuaire, l'entrée correspondante est affichée.

#### <span id="page-25-3"></span>**Répétition manuelle de la numérotation**

- c Presser **brièvement** sur la touche.  $\bigoplus$  Sélectionner une entrée.
- $\odot$  Appuyer à nouveau sur la touche Décrocher. Le numéro est composé.

#### **Gérer les entrées de la liste des numéros Bis**

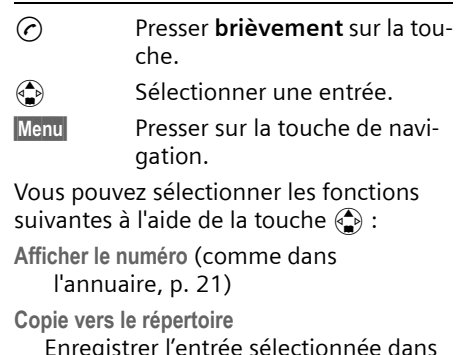

Enregistrer l'entrée sélectionnée dans le répertoire [\(p. 22\).](#page-24-7)

**Effacer l'entrée** (comme dans l'annuaire, [p. 21](#page-23-7))

**Effacer la liste** (comme dans l'annuaire, [p. 22](#page-24-8))

# <span id="page-25-5"></span><span id="page-25-1"></span>**Appeler les listes à l'aide de la touche Messages**

La touche Messages  $\circledR$  vous permet d'appeler les listes suivantes :

- $\bullet$  Liste de SMS
- ◆ Service téléchargement
- $\blacklozenge$  messagerie externe Lorsque cette fonction est prise en charge par votre opérateur réseau et que la messagerie externe est affectée à l'accès rapide [\(p. 47\).](#page-49-4)
- $\triangleleft$  Journal d'appels

Dans les listes, les appels, les SMS qui appartiennent aux MSN de réception affectés au combiné sont affichés.

#### **Utilisation des répertoires et autres listes**

<span id="page-26-2"></span>Dès qu'une **nouvelle entrée** est présente dans une ou plusieurs listes, une tonalité d'avertissement retentit. La touche **o** clignote. Au repos, un symbole s'affiche à l'écran pour signaler le nouveau message :

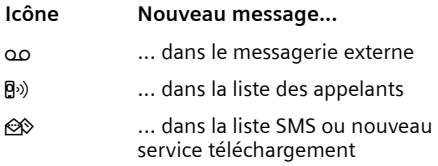

Le nombre de nouvelles entrées est affiché au-dessous du symbole correspondant.

Lorsque vous pressez sur la touche clignotante @, vous voyez toutes les listes comportant de nouveaux messages. Dans le cas où une seule liste comporte de nouveaux messages, elle est immédiatement ouverte.

La touche @ s'éteint après l'ouverture d'une liste et la sortie du menu. Si la liste comporte d'autres entrées, vous pouvez faire clignoter à nouveau la touche Messages [\(p. 24\),](#page-26-0) par exemple pour signaler les nouvelles entrées aux autres utilisateurs.

#### **Remarque :**

Si des appels sont enregistrés dans la messagerie externe, vous recevez, avec un paramétrage en conséquence, un message (voir le mode d'emploi de la messagerie externe).

#### <span id="page-26-4"></span><span id="page-26-0"></span>**Faire clignoter la touche Messages**

**Condition :** Il reste au moins une nouvelle entrée dans l'une des listes.

 $\circledcirc$  Ouvrir le journal des appels.

**Activ.indicateur de messages**

Sélectionner l'entrée et appuyer sur la touche **OK**.

a Appuyer de manière **prolongée** (retour à l'état de repos).

La touche @ s'éteint après l'ouverture d'une liste et la sortie du menu.

#### <span id="page-26-3"></span>**Journal d'appels**

Journal d'appels : les numéros d'appel des 30 appels perdus sont enregistrés. En fonction des paramètres **Type de liste**, l'enregistrement concerne **Tous les appels** ou uniquement **Appels perdus** [\(p. 24\).](#page-26-1)

Plusieurs appels du même numéro sont enregistrés par type de liste :

- ◆ Tous les appels plusieurs fois.
- ◆ Appels perdus une fois (le dernier appel).

Le journal d'appels s'affiche, par exemple, de la manière suivante :

#### Journal appels : 01+02

Nombre d'entrées nouvelles + nombre d'entrées anciennes, déjà lues

#### <span id="page-26-5"></span><span id="page-26-1"></span>**Configurer le type de liste du journal d'appel**

 $\textcircled{ }$  **→ Journal appels : 01+02 → Menu** ¢**Type de liste**

**Appels perdus** / **Tous les appels** 

Sélectionner et presser sur OK  $({\mathbf{J}} =$  activé).

a Appuyer de manière **prolongée** (retour à l'état de repos).

Les entrées dans le journal d'appel sont conservés si vous modifiez le type de liste.

#### **Ouvrir le journal des appels**

 $\textcircled{a}$  **+** Journal appels : 01+02

 $\left(\begin{matrix} \widehat{\mathbb{C}} \\ \widehat{\mathbb{C}} \end{matrix}\right)$  Sélectionner une entrée.

Le **journal d'appels** affiche le dernier appel reçu.

# <span id="page-27-1"></span>**Entrée de la liste**

#### <span id="page-27-0"></span>Exemple d'entrée de liste :

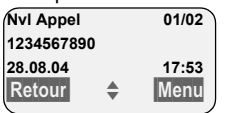

◆ Le statut de l'entrée

#### **Dans le journal d'appels**

**Nvl Appel** : nouvel appel perdu.

**Appel lu** : entrée déjà lue.

**Appel reçu** : l'appel a été accepté (uniquement pour le type de liste **Tous les appels**)

- ◆ Numéro courant de l'entrée 01/02 signifie p.e. : première entrée sur un total de deux entrées.
- ◆ Numéro ou nom de l'appelant Vous pouvez ajouter à votre annuaire le numéro de l'appelant [\(p. 22\)](#page-24-7).
- $\triangle$  Date et heure de l'appel (en fonction de la configuration [p. 8](#page-10-6)).

Vous avez le choix entre les possibilités suivantes avec Menu :

**Effacer l'entrée** L'entrée courante est effacée.

**Copie vers le répertoire** Enregistrer l'entrée sélectionnée dans le répertoire [\(p. 22\).](#page-24-9)

**Effacer la liste** (voir ci-dessous)

**Type de liste** [voir p. 24](#page-26-1)

# **Effacer le journal des appels**

**Attention !** Toutes les entrées **nouvelles et anciennes** sont effacées.

- $\textcircled{a}$   $\rightarrow$  Journal appels :  $\rightarrow$  Menu  $\rightarrow$  Effacer **la liste**
- a Appuyer de manière **prolongée** (retour à l'état de repos).

### <span id="page-27-2"></span>**Rappel de l'appelant**

**Condition** : le numéro de l'appelant a été présenté.

- ▶ Sélectionner un élément de la liste.
- C Appuyer sur la touche Décrocher.

Si votre téléphone est raccordé à un autocommutateur privé, le préfixe est automatiquement ajouté au débit des numéros sélectionnés dans le journal d'appels.

# <span id="page-28-4"></span><span id="page-28-0"></span>**Maîtriser les coûts de télécommunication**

Optez pour un opérateur réseau proposant des tarifs avantageux sans abonnement ou faites afficher les coûts de communication sur le combiné à la fin de l'appel.

# <span id="page-28-5"></span><span id="page-28-1"></span>**Sélection automatique de l'opérateur**

Vous pouvez définir un numéro appel par appel (numéro de présélection) à ajouter **automatiquement** au début de certains numéros composés. Vous pouvez définir dans deux listes quels sont les numéros qui peuvent être composés avec ou sans numéro appel par appel.

- u La liste « **avec présélection** » comporte la règle suivante : les préfixes ou les premiers chiffres de ces derniers pour lesquels vous voulez utiliser le numéro de présélection.
- ◆ La liste « sans présélection » comporte « l'exception à la règle ». Exemple :

Vous avez entré 08 pour « avec présélection ». Ainsi, tous les numéros commençant 08 sont composés avec présélection.

Si vous voulez par exemple que le 081 soit composé sans présélection, entrez 0891 pour « sans présélection ».

Lorsque vous avez pressé sur la touche Décrocher/Mains-libres, les **premiers** chiffres du numéro appelé sont comparés aux deux listes :

- $\triangle$  Le numéro de présélection n'est pas ajouté en préfixe si le numéro composé
	- ne correspond à **aucune** entrée des deux listes
	- correspond à une entrée de la liste « **sans présélection** »

 $\triangle$  Le numéro de présélection est ajouté en préfixe lorsque les premiers chiffres du numéro appelé correspondent également à **une seule** entrée figurant dans la liste « **avec présélection** ».

#### <span id="page-28-2"></span>**Enregistrement du numéro de présélection**

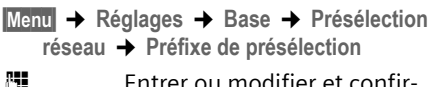

- $~^{\prime\prime}\mathbf{H}$  Entrer ou modifier et c mer le numéro de présélection.
- **OK** Presser sur la touche de navigation. La saisie est enregistrée.
- a Appuyer de manière **prolongée** (retour à l'état de repos).

#### <span id="page-28-3"></span>**Enregistrer ou modifier des entrées dans les listes de présélection**

Chacune de ces deux listes peut contenir 12 entrées :

- ◆ 5 entrées comportant jusqu'à 6 chiffres.
- ◆ 7 entrées comportant jusqu'à 2 chiffres.

Dans la liste « **avec présélection** », des numéros peuvent être prédéfinis en fonction du pays. Par exemple, toutes les conversations nationales ou sur le réseau de téléphonie mobile sont **automatiquement** associées au numéro de présélection que vous avez enregistré.

§Menu§¢**Réglages** ¢**Base** ¢**Présélection réseau** ¢**Avec présélection** / **Sans présélection**

- q Sélectionner l'entrée et appuyer sur la touche **OK**.
- <sup>™</sup> Fntrer ou modifier les premiers chiffres du numéro.
- **OK**<br>**Presser sur la touche de navi**gation. La saisie est enregistrée.
- a Appuyer de manière **prolongée** (retour à l'état de repos).

#### <span id="page-29-3"></span>**Désactivation provisoire de la présélection**

 $\widehat{c}$  (presser de manière prolongée)  $\rightarrow$  Menu → Arrêt présélect. automatique

#### **Désactiver la présélection**

▶ Effacer le numéro de présélection [\(p. 26\)](#page-28-2).

# <span id="page-29-1"></span><span id="page-29-0"></span>**Afficher la durée et le coût de la communication**

L'affichage de la durée et le coût de la communication varie selon que vous avez demandé l'envoi des impulsions de comptage :

- ◆ Envoi des impulsions de codage non **demandé** : la **durée** de la communication est affichée.
- <span id="page-29-5"></span><span id="page-29-2"></span>◆ **Transmission des unités** demandé :
	- Lorsque vous avez fixé le montant du coût à 00,00, le **nombre d'unités** d'une communication est affiché.
	- Lorsque vous avez fixé le montant du coût unitaire ainsi que la devise, les **coûts** d'une communication sont affichés.
- $\triangle$  Envoi des impulsions de codage **demandées** : le **coût** d'une communication est affiché.

#### **Définir le coût unitaire et la devise**

§Menu§¢**Famille/Loisirs** ¢**Coûts** 

 $\rightarrow$  Réglages  $\rightarrow$  (code système PIN)

**Coûts/unit** / **Devise**

Sélectionner l'entrée et appuyer sur la touche **QK**.

<sup>啊</sup> Entrer le coût unitaire ou le code de la devise et appuyer sur la touche **OK**.

Les données saisies sont enregistrées.

#### **Remarques :**

- Les coûts déjà enregistrés sont supprimés lorsque le coût unitaire est fixé à 00,00.
- En cas de modification de la valeurs correspondant aux coûts, ceux-ci sont ajoutés aux coûts précédents.

#### **Afficher/effacer le coût des communications**

§Menu§¢**Famille/Loisirs** ¢**Coûts** ¢**Aperçu**

Pressez sur  $\circled{2}$  pour passer d'un champ à l'autre.

Vous avez le choix entre les possibilités suivantes :

<span id="page-29-4"></span>**Dern.**

Afficher le coût de la dernière communication sur le MSN indiqué. Dans le cas où la dernière communication était une mise en conférence ou si vous avez téléphoné en va-et-vient, seuls les coûts d'une communication sont affichés.

**Total**

Afficher les coûts de toutes les communications sur le MSN indiqué.

**Cumul appels**

Afficher les coûts de toutes les communications sur tous les MSN à compter de la date **Depuis**.

#### **Régler le coût de la dernière communication à « 0 »**

— Presser sur la touche de navigation.

# <span id="page-30-2"></span><span id="page-30-0"></span>**SMS (messages texte)**

Votre appareil est fourni configuré de telle manière que vous puissiez envoyer immédiatement des SMS.

#### **Conditions :**

- $\triangleq$  La présentation du numéro ([p. 14\)](#page-16-7) associée à votre ligne téléphonique est débloquée.
- ◆ Votre opérateur prend en charge les SMS dans le réseau fixe (vous obtiendrez des informations sur ce service auprès de votre opérateur).
- $\bullet$  La condition est que vous soyez enregistré auprès du centre SMS correspondant, pour la réception des SMS.

Les SMS sont échangés par des fournisseurs de services par l'intermédiaire de centres SMS. Vous devez enregistrer dans votre appareil le centre SMS que vous voulez utiliser pour l'envoi et la réception de SMS. Vous pouvez recevoir des SMS émis à partir de **n'importe quel** centre SMS après vous être enregistré auprès de votre opérateur de SMS.

Votre SMS est envoyé à partir du centre SMS enregistré en tant que centre d'envoi. Vous pouvez cependant activer n'importe quel autre centre SMS pour l'envoi d'un message courant comme centre d'envoi [\(p. 33\).](#page-35-2)

- $\bullet$  Saisir le texte, [voir p. 54.](#page-56-0)
- $\blacklozenge$  Ecrire avec la saisie assistée de texte EATONI, [voir p. 55.](#page-57-0)

Dans le cas où aucun centre de service SMS n'est enregistré, le menu SMS comporte uniquement l'entrée **Réglages**. Enregistrez un centre de service SMS [\(p. 33\).](#page-35-1)

#### <span id="page-30-4"></span><span id="page-30-1"></span>**Règles**

- $\blacklozenge$  Un SMS peut avoir une longueur maximale de 612 caractères.
- <span id="page-30-3"></span>◆ Lorsque le SMS dépasse 160 signes ou que les images transférées sont particulièrement volumineuses, le SMS est envoyé en tant que SMS **combiné** (avec un maximum de quatre SMS de 153 caractères chacun).

#### **À noter :**

- ◆ Il n'est possible d'accéder depuis un combiné qu'aux SMS (lecture/modification/effacement) qui ont été reçus ou envoyés par un MSN configuré du combiné. La procédure d'association de MSN à votre combiné est indiquée [voir](#page-47-2)  [p. 45.](#page-47-2)
- $\blacklozenge$  Vous ne devez pas faire bloquer les numéros d'appel entrés des centres SMS par le fournisseur.
- ◆ Si votre téléphone est raccordé à un autocommutateur privé, reportez-vous à la [p. 34.](#page-36-1)
- $\triangle$  Pour pouvoir recevoir des SMS, il est nécessaire de vous enregistrer auprès de votre fournisseur de services.
- ◆ Pour recevoir des SMS sur plusieurs MSN, vous devez vous enregistrer séparément chez votre fournisseur de service pour chaque MSN.
- ◆ Le MSN d'envoi/réception doit correspondre au numéro enregistré auprès de votre centre SMS [\(p. 33\).](#page-35-2)

# <span id="page-31-2"></span><span id="page-31-0"></span>**Rédiger/envoyer un SMS**

#### <span id="page-31-1"></span>**Rédiger/envoyer un SMS**

§Menu§¢**SMS/Mini Messg** ¢**Saisir nouveau texte**

**##** Rédiger un SMS.

§Menu§ **Envoyer** 

Sélectionner l'entrée et appuyer sur la touche **OK**.

**Type d'envoi : SMS**

Sélectionner l'entrée et appuyer sur la touche OK.

 $\binom{2}{2}$  /  $\binom{11}{1}$  Sélectionner dans l'annuaire un numéro avec préfixe (même pour les communications locales) ou le taper directement et presser sur OK.

#### **Remarque :**

Si vous êtes interrompus dans la rédaction du SMS par un appel externe, le texte est automatiquement enregistré dans la liste d'émission.

#### <span id="page-31-4"></span>**Paramétrer la langue de saisie**

Vous rédigez un SMS [\(p. 29\).](#page-31-1)

<span id="page-31-7"></span>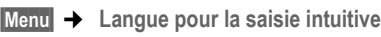

- $\binom{2}{1}$  Sélectionner la langue d'entrée et appuyer sur la touche **OK**.
- a Appuyer **brièvement** à deux reprises sur la touche Raccrocher afin de revenir à la zone texte.

La configuration de la langue de saisie n'est valable que pour le SMS en cours.

#### <span id="page-31-3"></span>**Ajouter des images ou des sons à un SMS**

Types de boîtes disponibles :

- $\triangleq$  15 images (icônes)
- $\triangle$  10 mélodies

Vous rédigez un SMS [\(p. 29\).](#page-31-0) Le curseur est positionné à l'emplacement approprié.

§Menu§¢ **Joindre Image** / **Joindre Mélodie** 

 $\binom{2}{k}$  Sélectionner l'objet à insérer et appuyer sur la touche **OK**.

L'objet sélectionné est inséré.

### <span id="page-31-6"></span>**Rapport d'état SMS**

Condition : votre fournisseur réseau prend en charge cette fonction.

Lorsque vous avez activé un rapport d'état, vous recevez après l'envoi un SMS avec un texte de confirmation.

#### **Activer / désactiver le rapport d'état**

<sup>v</sup> ¢**SMS/Mini Messg** ¢**Réglages Accusé de réception** Sélectionner et presser sur OK  $({\mathbf{J}} =$  activé). **lire/effacer le rapport d'état**

▶ Ouvrir la liste de réception [\(p. 31\).](#page-33-1)

- q Sélectionner le SMS avec l'état **Etat OK** ou **Etat NOK**.
- **Menu Lire** Sélectionner et presser sur OK pour lire le rapport d'état.

#### $O<sub>II</sub>$ .

§Menu§ **Effacer l'entrée**

Sélectionner et presser sur OK pour effacer le rapport d'état.

#### <span id="page-31-5"></span>**Liste d'émission**

Vous pouvez enregistrer un SMS dans la liste d'émission, pour le modifier et l'envoyer ultérieurement. La liste d'émission contient tous les SMS enregistrés dont le MSN correspond au MSN d'envoi de votre combiné.

#### **Enregistrer le SMS dans la liste d'émission**

Vous rédigez un SMS [\(p. 29\)](#page-31-0).

§Menu§¢ **Sauvegarder** 

#### **Ouvrir la liste d'émission**

§Menu§¢**SMS/Mini Messg** ¢**Brouillons**

L'entrée correspondant au dernier message reçu est affichée, par exemple :

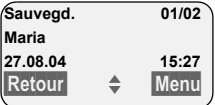

01/02 : Nombre courant/nombre total de SMS

#### **SMS (messages texte)**

#### <span id="page-32-4"></span><span id="page-32-0"></span>**Lire un SMS ou le supprimer**

▶ Ouvrir la liste d'émission.

 $\binom{2}{1}$  Sélectionner le SMS.

**Menu Lire** Sélectionner et presser sur OK pour lire le SMS. Naviguer dans le SMS avec  $\mathbb{E}$ .

 $O<sub>II</sub>$ .

§Menu§ **Effacer l'entrée**

Sélectionner et presser sur OK pour effacer le SMS.

#### **Rédiger/modifier un SMS**

Vous lisez un SMS dans la liste d'émission.

§Menu§ Presser sur la touche de navigation.

Vous pouvez sélectionner l'une des options suivantes :

**Saisir nouveau texte** Rédiger un nouveau SMS, puis

l'envoyer [\(p. 29\)](#page-31-1) ou l'enregistrer.

**Utiliser le texte**

Modifier le texte du SMS enregistré puis l'envoyer [\(p. 29\).](#page-31-1)

**Police de caractères** Le texte est représenté dans le jeu de caractères choisi.

#### <span id="page-32-1"></span>**Effacer la liste d'émission**

▶ Ouvrir la liste d'émission.

§Menu§ **Effacer la liste**

Sélectionner l'entrée et appuyer sur la touche **OK**.

- **OK** Appuyer sur la touche de navigation pour valider la suppression. La liste est effacée.
- $\circledcirc$  Appuyer de manière **prolongée** (retour à l'état de repos).

#### <span id="page-32-2"></span>**Envoyer un SMS à une adresse E-Mail**

Dans le cas où votre fournisseur de services prend en charge l'envoi de SMS à des adresses E-Mail, vous pouvez également envoyer votre SMS à des adresses E-Mail.

L'adresse E-Mail doit se trouver au début du texte. Vous devez envoyer le SMS au service E-Mail de votre centre d'émission SMS.

§Menu§¢**SMS/Mini Messg** ¢**Saisir nouveau texte**

- ~ Entrer l'adresse E-Mail. Terminer par un espace ou par le signe deux-points (en fonction du fournisseur de services).
- <sup>啊</sup> Entrer le texte SMS.

§Menu§ **Envoyer** 

Sélectionner l'entrée et appuyer sur la touche **OK**.

- **Type d'envoi : E-Mail** Sélectionner l'entrée et appuyer sur la touche OK.
- <sup>啊</sup> Entrer le cas échéant le numéro du service E-Mail et appuyer sur la touche **OK**. Le SMS est envoyé.

#### <span id="page-32-3"></span>**Envoi de SMS comme fax**

Vous pouvez également envoyer un SMS comme fax.

Condition : votre fournisseur réseau prend en charge cette fonction.

Vous rédigez un SMS [\(p. 29\)](#page-31-1).

**Menu** Envoyer

Sélectionner l'entrée et appuyer sur la touche **OK**.

**Type d'envoi : Fax**

Sélectionner l'entrée et appuyer sur la touche **OK**.

 $\binom{2}{1}$  /  $\binom{11}{1}$  Sélectionner le numéro d'appel depuis le répertoire ou l'entrer directement et appuyer sur la touche OK. Entrer le numéro avec préfixe (même pour les communications locales). Le SMS est envoyé.

# <span id="page-33-5"></span><span id="page-33-0"></span>**Recevoir des SMS**

<span id="page-33-3"></span>Tous les SMS entrants sont enregistrés dans la liste de réception. Les SMS associés sont indiqués comme **un** SMS. Si celui-ci est trop long ou qu'il a été transmis de manière incomplète, il est découpé en plusieurs SMS individuels. Les SMS qui ont été lus restent dans la liste : vous devez donc **effacer régulièrement les SMS se trouvant dans la liste**.

Dans le cas où la mémoire des SMS est saturée, le message correspondant s'affiche.

▶ Effacer les SMS dont vous n'avez plus besoin [\(p. 31\).](#page-33-2)

Vous ne pouvez effacer que les SMS qui ont été envoyés aux MSN de votre combiné. Si l'espace de stockage est occupé par des SMS qui ont été envoyés à d'autres MSN, un message s'affiche à l'écran.

#### <span id="page-33-1"></span>**Liste de réception**

<span id="page-33-4"></span>La liste de réception contient :

- $\blacklozenge$  Tous les SMS recus dont le MSN correspond au MSN d'envoi ou de réception de votre combiné. Si aucun MSN n'a été programmé, tous les SMS reçus s'affichent sur tous les combinés. Le SMS le plus récent figure au début de la liste.
- ◆ Les SMS qui n'ont pas pu être envoyés à cause d'une erreur.

<span id="page-33-6"></span>Les nouveaux SMS sont signalés sur tous les combinés Gigaset C34 par le symbole  $\otimes$  à l'écran, par un clignotement de la touche Message @ et par un signal de confirmation.

#### **Ouvrir la liste de réception à l'aide de la**  touche  $\textcircled{\scriptsize{\textsf{m}}}$

 $\circledcirc$  Appuyer sur la touche.

La liste de réception se présente ainsi (exemple) :

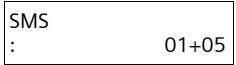

01+05: nombre d'entrées nouvelles + nombre d'entrées anciennes, déjà lues

Une entrée dans la liste s'affiche, par exemple, de la manière suivante:

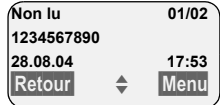

01/02 : Nombre de nouveaux SMS/Numéro du SMS affiché

#### **Ouvrir la liste de réception à partir du menu SMS**

§Menu§¢**SMS/Mini Messg** ¢**Liste réception 01+05** 

#### <span id="page-33-2"></span>**Lire un SMS ou le supprimer**

- ▶ Ouvrir la liste de réception.
- ▶ Continuer comme pour « Lire un SMS [ou le supprimer](#page-32-0) », [p. 30.](#page-32-0)

Une fois que vous avez lu un nouveau SMS, il prend le statut **Lu**.

#### **Remarque :**

La touche §Menu§ **Police de caractères** vous permet par exemple d'activer le jeu de caractères pour le Grec, afin de lire un SMS rédigé en Grec.

#### **Effacer la liste de réception**

Tous les **nouveaux et anciens** SMS de la liste sont effacés.

▶ Ouvrir la liste de réception.

- §Menu§ Presser sur la touche de navigation.
- ▶ Continuer comme pour « Effacer la liste [d'émission](#page-32-1) » [p. 30.](#page-32-1)

#### <span id="page-34-3"></span>**Répondre à un SMS ou le transférer**

Vous lisez un SMS [\(p. 31\)](#page-33-2).

§Menu§ Presser sur la touche de navigation.

Vous avez le choix entre les possibilités suivantes :

**Répondre**

Rédiger directement un SMS de réponse et l'envoyer [\(p. 29\)](#page-31-0).

**Répondre par : [Oui]** / **Répondre par : [Non]** Le SMS est suivi de l'indication **Oui** ou **Non**. Envoyer ensuite le SMS [\(p. 29\)](#page-31-0).

**Utiliser le texte**

Modifier le texte du SMS et l'envoyer ensuite [\(p. 28\)](#page-30-1). Les pièces jointes (telles que des images, des mélodies) ne sont pas envoyées.

#### **Transférer le SMS**

Vous lisez un SMS [\(p. 31\)](#page-33-2).

§Menu§¢**Transmettre**

Suivant [voir p. 28.](#page-30-1)

#### <span id="page-34-0"></span>**Reprendre le numéro dans le répertoire**

#### <span id="page-34-2"></span>**Copier le numéro de l'émetteur**

- ▶ Ouvrir la liste de réception.
- Menu Presser sur la touche de navigation.

Suivant [voir p. 22.](#page-24-10)

Vous avez également la possibilité de créer à l'intérieur de votre répertoire un répertoire destiné spécifiquement aux SMS, en faisant précéder le nom des entrées en question d'un astérisque (\*).

Un identifiant de boîte à lettres est copié dans l'annuaire.

#### <span id="page-34-1"></span>**Copier/sélectionner les numéros depuis le texte du SMS**

▶ Lire les SMS [\(p. 31\)](#page-33-1) et naviguer jusqu'à l'endroit comportant le numéro de téléphone.

Les chiffres sont affichés en surbrillance inverse.

§Menu§ Presser sur la touche de navigation.

Continuer ([voir p. 22](#page-24-10)) pour copier le numéro dans l'annuaire.

 $\bigcap_{i=1}$ 

c Presser sur la touche Décrocher pour composer le numéro.

Voulez-vous également utiliser le numéro pour l'envoi de SMS :

¤ Enregistrer le numéro dans l'annuaire avec le code régional (préfixe).

### **Contrôler le MSN de réception.**

Si plusieurs MSN de réception sont configurés sur votre combiné, vous pouvez vérifier sur quel MSN le SMS a été envoyé.

- ▶ Ouvrir la liste de réception.
- §Menu§ **MSN appelé**

Sélectionner l'entrée et appuyer sur la touche **OK**. Le MSN de réception s'affiche.

**OK** / Retour Appuyer sur la touche de navigation pour revenir à la liste de **Remarque :** The contract of the contract of the contract of the contract of the contract of the contract of the contract of the contract of the contract of the contract of the contract of the contract of the contract of t

# <span id="page-35-3"></span><span id="page-35-0"></span>**Utiliser les données de l'installation**

Vous pouvez enregistrer une mélodie et une image (logo) sur votre combiné :

- ◆ Une **nouvelle mélodie** utiliser le format « iMelody ». Vous pouvez enregistrer la mélodie et l'utiliser comme mélodie de la sonnerie.
- ◆ Vous pouvez enregistrer une **nouvelle image** et l'installer comme logo.

Vous pouvez enregistrer et installer les mélodies ou les images sur d'autres combinés également inscrits sur la même base et sur lesquels le même MSN de réception est configuré.

Vous pourrez trouver des mélodies et des logos sur le site Internet [www.siemens](http://www.siemens-mobile.com/gigasetcx340isdn)[mobile.com/gigasetcx340isdn.](http://www.siemens-mobile.com/gigasetcx340isdn) Pour savoir quelles données sont disponibles dans votre pays, reportez-vous aux sites Internet correspondants.

### <span id="page-35-7"></span>**Ouvrir la pièce jointe d'un SMS**

Une pièce jointe (image ou mélodie) est représentée dans le SMS en surbrillance inverse. Un SMS peut comporter plusieurs pièces jointes (une image et une mélodie par exemple).

▶ Lire le SMS [\(p. 31\)](#page-33-1) et naviguer à l'endroit comportant la pièce jointe.

§Menu§ **Visualiser le contenu**

Sélectionner l'entrée et appuyer sur la touche **OK**. L'image est affichée ou la mélodie est jouée.

### <span id="page-35-6"></span>**Enregistrer la pièce jointe**

- ▶ Ouvrir le SMS pour le lire [\(p. 31\).](#page-33-2)
- ▶ Ouvrir la pièce jointe.
- §Menu§ **Installer Image** / **Installer Mélodie** Sélectionner l'entrée et appuyer sur la touche OK. L'image ou la mélodie précédente est remplacée.

# <span id="page-35-5"></span><span id="page-35-1"></span>**Configurer le centre SMS**

#### <span id="page-35-4"></span><span id="page-35-2"></span>**Entrer/modifier le centre SMS**

- ¤ Renseignez-vous **avant de créer une nouvelle entrée** ou avant de supprimer les numéros d'appels prédéfinis, sur les services offerts et sur les particularités de votre fournisseur de services.
- §Menu§¢**SMS/Mini Messg** ¢**Réglages**   $→$  **Centres serveurs SMS**
- $\binom{2}{k}$  Centre SMS (par exemple Sélectionner **No Centre SMS 1)** et appuyer sur la touche **OK**.

Vous avez les possibilités suivantes avec §Menu§ :

**Mon Centre émetteur ?**

Activer le centre SMS ( $\boldsymbol{\checkmark}$  = activé) pour envoyer les SMS à partir de ce centre SMS. Dans le cas des centres SMS 2 à 5, le paramétrage ne s'applique qu'au SMS suivant.

- **N° pour SMS** Entrer le numéro et appuyer sur la touche **OK**.
- **N° pour E-Mail** Entrer le numéro et appuyer sur la touche **OK**.

#### **Envoyer un SMS depuis un autre centre SMS**

- ▶ Activer le centre SMS (2 à 5) comme centre d'émission [\(p. 33\)](#page-35-2).
- ▶ Envoyer le SMS.

Ce paramètre ne s'applique qu'au SMS suivant. Après cela, le **centre SMS 1** est à nouveau paramétré.

# <span id="page-36-4"></span><span id="page-36-0"></span>**Services d'information SMS**

Vous pouvez recevoir différentes informations de votre fournisseur de services (telles que les prévision météo ou les chiffres du loto) par SMS. Le SMS est envoyé au MSN d'envoi qui vous a donné accès au service d'information.

Il est possible d'enregistrer jusqu'à 10 services d'information. Vous pouvez obtenir auprès de votre fournisseur de services les informations sur les services d'information proposés.

#### **Définir/commander le service d'information**

#### **Commander le service d'information**

§Menu§¢**SMS/Mini Messg** ¢**Infos/Services**

- $\binom{2}{k}$  Sélectionner le service d'information et presser sur la touche **QK**.
- §Menu§ **Commandes**

Sélectionner l'entrée et appuyer sur la touche OK.

#### **Programmer/modifier le service d'information**

¤ Sélectionner le service d'information (voir précédemment).

§Menu§ **Modifier entrée**

Sélectionner l'entrée et appuyer sur la touche OK.

<sup>F</sup>i Entrer le cas échéant le nom, le code et le numéro et appuyer sur la touche OK.

#### **Effacer le service d'information**

▶ Sélectionner le service d'information (voir précédemment).

§Menu§ **Effacer l'entrée**

Sélectionner l'entrée et appuyer sur la touche **OK**.

# <span id="page-36-3"></span><span id="page-36-1"></span>**SMS au niveau des autocommutateurs privés**

- $\blacklozenge$  Vous ne pouvez recevoir de SMS que si vous avez accès au service **Présentation du numéro de l'appelant** (CLIP), permettant de **transmettre le numéro de l'appelant au poste secondaire du commutateur.** Le traitement CLIP du numéro du centre SMS est assuré dans votre **Gigaset**.
- ◆ Vous devez le cas échéant faire précéder le numéro du centre SMS du préfixe (en fonction des paramètres de votre autocommutateur privé). Le préfixe peut être enregistré dans votre base.

Testez en cas de doute votre autocommutateur privé par exemple en vous envoyant un SMS à votre propre numéro : une fois avec le préfixe et une fois sans.

◆ Lors de l'envoi de SMS, votre numéro d'émetteur est éventuellement envoyé sans le numéro d'appel du poste secondaire. Dans ce cas, le destinataire ne peut pas recevoir de réponse directe de la part du destinataire.

# <span id="page-36-2"></span>**Activer / désactiver la fonction SMS**

Après la désactivation, vous ne pouvez plus recevoir ni émettre de SMS et votre téléphone n'en envoie plus.

Lors de la désactivation, les réglages que vous avez effectués pour l'envoi et la réception des SMS (par ex. les numéros des centres SMS) ainsi que les entrées dans les listes de réception et d'émission sont conservés.

- Menu  $\blacktriangleright$  (a) (a) (a) (a) (a)
- Q§OK§ Désactiver la fonction SMS.
- Ou :
- 1§OK§ Activer la fonction SMS (configuration usine).

# <span id="page-37-1"></span><span id="page-37-0"></span>**Correction d'erreur SMS**

#### **Codes d'erreur lors de l'envoi**

Lorsqu'un SMS n'a pas pu être envoyé pendant longtemps, il est déplacé dans la liste et il reçoit le statut Erreur XX.

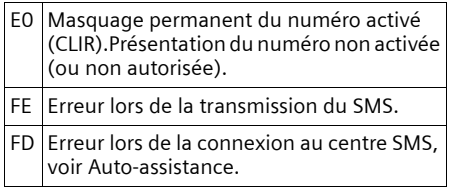

#### <span id="page-37-2"></span>**Auto-assistance lors de messages d'erreur**

Le tableau suivant énumère les situations d'erreur ainsi que les causes potentielles et donne des indications sur la correction d'erreur.

Envoi impossible.

- 1. Vous n'avez pas demandé l'accès au service « Présentation du numéro » (CLIP).
	- ▶ Activer la fonctionnalité auprès de votre fournisseur de services.
- 2. Ce service n'est donc pas disponible pour l'heure. Il est uniquement proposé avec une connexion via T-Com.
- 3. Aucun numéro ou un numéro incorrect a été spécifié pour le centre SMS activé comme centre d'envoi.
	- ▶ Entrer le numéro [\(p. 33\)](#page-35-2).

Vous avez reçu un SMS dont le texte est incomplet.

- 1. La mémoire de votre téléphone est saturée.
	- $\blacktriangleright$  Effacer les anciens messages [\(p. 31\).](#page-33-2)
- 2. Le fournisseur n'a pas encore transmis le reste du SMS.

Vous ne recevez plus de SMS.

Le transfert d'appel (renvoi) est activé avec **Immédiat** ou pour la messagerie externe **Immédiat**.

▶ Modifiez à présent le transfert d'appel.

Le SMS est lu.

- 1. Le service de Présentation du numéro n'est pas activé.
	- ▶ Faites activer cette fonctionnalité par votre fournisseur de services (service payant).
- 2. Les opérateurs de téléphonie et les fournisseurs de SMS pour réseau fixe n'ont pas convenu d'une interopérabilité.
	- ▶ Informez-vous auprès de votre fournisseur de SMS fixe.
- 3. Le terminal est enregistré dans la base de données de votre fournisseur de messages SMS comme étant incompatible avec la fonction SMS sur réseau commuté. Vous n'êtes donc pas enregistré dans cette base de données.
	- ▶ Enregistrez à nouveau le terminal pour la réception de SMS.
		- **Auprès du centre de service SMS « Anny Way » :** envoyer un SMS vide au numéro 2547.
		- **Chez T-Com :** envoyer un SMS avec le contenu ANMELD au numéro 8888.

Vous ne pouvez pas appeler les fonctions SMS sur votre combiné.

Un autre combiné inscrit sur la même base utilise à cet instant les fonctions SMS.

▶ Attendez qu'aucun autre combiné n'utilise plus les fonctions SMS.

# <span id="page-38-1"></span><span id="page-38-0"></span>**Service téléchargement**

Vous pouvez obtenir des images ou des mélodies d'un fournisseur de services.

Vous pouvez obtenir auprès de votre fournisseur de services les informations sur les services d'information proposés.

#### **Remarques :**

- Les données reçues ne peuvent pas être transmises à un autre téléphone.
- Vous ne pouvez pas accéder au menu **Service Téléchargement** si un autre combiné se trouve déjà dans le menu **SMS/Mini Messg** ou dans le menu **Service Téléchargement**.

#### **Demande le service téléchargement**

- §Menu§¢**Service Téléchargement**
- <sup>四</sup> Entrer le nom du fournisseur et appuyer sur la touche **OK**.
- <sup>啊</sup> Entrer le numéro du contrat et appuyer sur la touche **OK**.
- <sup>啊</sup> Entrer le code du service et appuyer sur la touche **OK**.

Dans le cas où un téléchargement est déjà activé, appuyer sur la touche **OK** pour l'effacer.

Le service téléchargement reçu est enregistré.

#### **Ouvre le service téléchargement**

 $\circledcirc$  Appuyer sur la touche.

**Service Téléchargement**

Sélectionner l'entrée et appuyer sur la touche **OK**.

#### **Afficher/effacer le service téléchargement**

- ▶ Ouvrir le service téléchargement (voir ci-dessus).
- **Menu** Lire Sélectionner et presser sur OK pour afficher les données.

Ou :

§Menu§ **Effacer l'entrée**

Sélectionner et presser sur OK pour effacer le SMS avec les données.

#### **Effacer les images ou les mélodies installées**

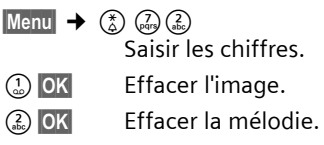

#### **Enregistrer la pièce attachée**

▶ Ouvrir le service téléchargement pour lire.

§Menu§ **Installer Image / Installer Mélodie** Sélectionner l'entrée et appuyer sur la touche **OK**. L'image ou la mélodie précédente est remplacée.

# <span id="page-39-3"></span><span id="page-39-0"></span>**Utiliser plusieurs combinés**

# <span id="page-39-2"></span><span id="page-39-1"></span>**Inscription des combinés**

Vous pouvez inscrire jusqu'à 6 combinés sur votre base. Si vous avez inscrit un Gigaset M34 USB, vous ne pouvez inscrire que quatre combinés supplémentaires.

#### **À noter :**

Lorsque vous êtes connecté, tous les MSN sont utilisés comme MSN de réception et le premier MSN comme MSN d'envoi pour ce combiné.

#### **Inscription automatique Gigaset C34 sur Gigaset CX340isdn**

Condition : le combiné n'est inscrit sur aucune base.

L'inscription du combiné sur la base Gigaset CX340isdn est automatique.

▶ Poser le combiné sur support chargeur de la base avec l'**écran vers le haut**.

La procédure dure environ une minute. Pendant ce temps, l'écran affiche **Inscription sur** et le nom de la base, **Base 1**, clignote. Le combiné contient automatiquement le numéro interne disponible le plus bas (1–6). À l'issue de cette opération, ce numéro s'affiche à l'écran, par exemple « **INT 1** ». Cela signifie que le premier numéro interne a été affecté au combiné. Si les numéros internes 1–6 ont déjà été attribués (six combinés sont alors déclarés sur une base), le numéro 6 est remplacé, dans le cas où le combiné correspondant est en repos.

- L'inscription automatique n'est possible que si la base sur laquelle vous souhaitez inscrire votre combiné est en mode repos.
- Une pression sur une touche interrompt l'inscription automatique.
- Vous pouvez modifier le nom de votre combiné [\(p. 39\).](#page-41-0)

#### **Inscription automatique Gigaset C34 sur Gigaset CX340isdn**

Vous devez activer l'inscription manuelle du combiné sur le combiné et sur la base.

Une fois l'inscription effectuée, le combiné passe à nouveau en mode repos. Le numéro interne du combiné s'affiche à l'écran, par exemple **INT 1**.

La recherche de la base est interrompue au bout de 60 secondes. Dans le cas où la déclaration n'est pas intervenue entretemps, répétez la procédure.

#### **Sur le combiné**

Menu§¢**Réglages** ¢**Combiné** ¢**Inscrire le combiné**

<sup>#</sup> Entrer le code PIN système de la base (configuration usine : 0000) et presser sur OK. L'écran affiche par exemple **Inscription sur Base 1**.

#### **Au niveau de la base**

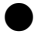

Appuyez pendant environ 3 s. sur la touche Inscription/ Paging de la base.

#### **Inscription des autres combinés**

La procédure d'inscription des autres combinés Gigaset et GAP, tels que le Gigaset M34 USB est la suivante :

#### **Sur le combiné**

▶ Procéder à la déclaration du combiné conformément au mode d'emploi.

#### **Au niveau de la base**

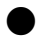

Appuyez pendant environ 3 s. sur la touche Inscription/ Paging de la base. **Remarques :**

# <span id="page-40-5"></span><span id="page-40-0"></span>**Retrait de combinés**

Vous pouvez retirer n'importe quel combiné inscrit de n'importe quel combiné C34 inscrit.

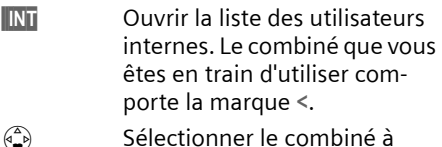

- $\binom{4}{2}$  Sélectionner le combiné à retirer.
- Menu<br>**Menu** Presser sur la touche de navigation.
- s Sélectionner **Retirer le combiné** et appuyer sur **OK**.
- <sup>啊</sup> Entrer éventuellement le code PIN système.
- **OK**<br>**Presser sur la touche de navi**gation.

# <span id="page-40-6"></span><span id="page-40-1"></span>**Recherche d'un combiné (« Paging »)**

Si vous avez égaré votre combiné, vous pouvez le rechercher à l'aide de la base.

- **Presser pendant une seconde** sur la touche Inscription/Paging sur la base.
- $\triangleright$  Tous les combinés sonnent simultanément (« Paging »), même si les sonneries sont désactivées.

#### **Arrêter la recherche**

 $\bigcap$  /  $\bigcap$  Appuyer sur la touche Inscription/Paging de la base **pendant au max. 1 s.** ou bien sur la touche « Décrocher » du combiné.

# <span id="page-40-3"></span><span id="page-40-2"></span>**Appeler en interne**

Les communications internes avec d'autres combinés inscrits sur la même base sont gratuites.

#### **Appeler un combiné en particulier**

- **INT** Ouvrir la liste des utilisateurs internes.
- $\binom{2}{k}$   $\binom{2}{k}$  Sélectionner le combiné et appuyer sur la touche Prise de ligne.
- Ou :
- <sup>#</sup> Entrer le numéro du correspondant.

#### <span id="page-40-4"></span>**Appeler tous les combinés (« appel groupé »)**

- **INT** Ouvrir la liste des utilisateurs internes.
- $\binom{2}{\lambda}$  Appuyer sur la touche Etoile. Tous les combinés sont appelés.

#### **Mettre fin à la communication**

a Appuyer sur la touche Raccrocher.

#### <span id="page-40-7"></span>**Transférer l'appel vers un autre combiné**

Vous pouvez transférer une communication externe à un autre combiné (transfert d'appel).

- **INT Ouvrir la liste des utilisateurs** internes. Le correspondant externe entend la mélodie d'attente.
- $\binom{a}{n}$  Sélectionner un combiné ou Général et presser sur OK.

Lorsque le correspondant interne répond :

- ¤ Annoncer éventuellement la communication externe.
- a Appuyer sur la touche Raccrocher.

La communication est transférée. Dans ce cas, si l'usager interne ne répond pas ou est occupé, l'appel vous revient automatiquement.

# <span id="page-41-6"></span><span id="page-41-3"></span><span id="page-41-0"></span>**Changement de nom d'un combiné**

Les noms « 1 », « 2 », etc. sont attribués automatiquement lors de l'inscription INT. Vous pouvez modifier ces noms. Le nom ne peut comporter plus de 10 signes. Le nom modifié apparaît dans la liste de chacun des combinés.

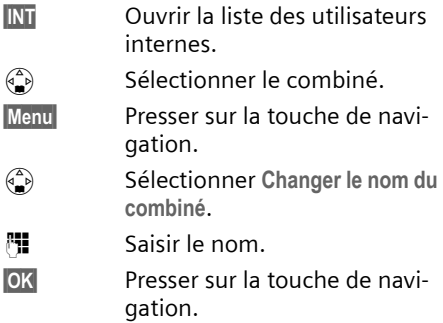

# <span id="page-41-7"></span><span id="page-41-1"></span>**Modifier le numéro interne d'un combiné**

A l'inscription, un combiné obtient **automatiquement** le plus petit numéro disponible. Si tous les numéros ont déjà été attribués, le numéro 6 est remplacé, dans le cas où ce combiné est en repos. Il est possible de modifier le numéro interne de tous les combinés déclarés (1–6).

- **INT** Ouvrir la liste des utilisateurs internes.  $\binom{2}{2}$  Sélectionner le combiné.
- §Menu§ Presser sur la touche de navigation.
- s Sélectionner **Affecter un No de combiné**.
- <sup>Fi</sup> Entrer un numéro.
- **OK**<br>**Presser sur la touche de navi**gation.
- a Appuyer de manière **prolongée** (retour à l'état de repos).

Si un numéro interne est attribué 2 fois, une tonalité d'erreur retentit.

▶ Répétez la procédure avec un numéro encore disponible.

# <span id="page-41-8"></span><span id="page-41-4"></span><span id="page-41-2"></span>**Utiliser le combiné pour la surveillance de pièce**

Cette fonction appelle un numéro interne ou externe préalablement programmé dès que le niveau sonore réglé est atteint dans la pièce.

La surveillance de pièce reliée sur un numéro externe est coupée au bout de 90 secondes. La surveillance de pièce reliée à un numéro interne (combiné) est coupée au bout de 3 minutes (en fonction de la base).

Durant l'appel, toutes les touches sont bloquées, à l'exception de la touche Raccrocher. La fonction **reste activée** après avoir raccroché. Lorsque le combiné a été éteint, il est nécessaire de réactiver la fonction.

Lorsque celle-ci est activée, les appels entrants adressés au combiné sont signalés **sans sonnerie** et uniquement sur l'écran. L'écran et le clavier ne sont pas éclairés et les tonalités d'avertissement sont désactivées.

#### **Attention !**

- La ligne sur laquelle le combiné surveillance de pièce est redirigé ne doit pas être bloquée par un répondeur activé.
- La distance entre le combiné et la zone à surveiller doit être comprise entre 1 et 2 mètres. Le microphone doit être dirigé vers la zone à surveiller.
- **Contrôlez systématiquement le bon fonctionnement de l'installation lors de sa mise en service. Testez par exemple la sensibilité. Testez la connexion si vous voulez rediriger la surveillance de pièce vers un numéro externe.**
- La surveillance de pièce est désactivée lorsque vous prenez un appel.
- <span id="page-41-5"></span>– Lorsqu'elle est activée, la fonction réduit considérablement l'autonomie de votre combiné. Placez le cas échéant le combiné sur la base de manière à éviter que la batterie ne se vide.

#### <span id="page-42-0"></span>**Activer la surveillance de pièce et entrer le numéro d'appel**

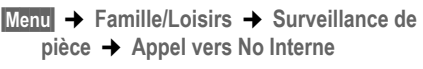

 $\binom{a}{n}$  Sélectionner le combiné **interne** ou **Général** (lorsque plusieurs combinés sont inscrits et que vous devez tous les appeler) et presser sur OK.

La fonction surveillance de pièce est à présent activée. Un mobile **interne** est appelé.

Ou :

- §Menu§¢**Famille/Loisirs** ¢**Surveillance de pièce** ¢**Appel vers No Externe**
- ~ Entrer le numéro d'un téléphone **externe** et appuyer sur **OK**.

La fonction surveillance de pièce est à présent activée. Un numéro **externe** est appelé.

#### <span id="page-42-3"></span>**Paramétrer la sensibilité**

- §Menu§¢**Famille/Loisirs** ¢**Surveillance de pièce** ¢**Sensibilité**
- s Choisir **Faible** ou **Elevée** et presser sur OK.

### <span id="page-42-1"></span>**Désactiver la surveillance de pièce**

§Menu§ Presser sur la touche de navigation.

s Sélectionner l'entrée **Arrêt Surveill. Pièce** et appuyer sur la touche **OK**.

La fonction est désactivée.

#### <span id="page-42-2"></span>**Désactiver la surveillance de pièces de manière externe**

**Condition :** le téléphone doit prendre en charge la numérotation à fréquence vocale.

¤ Prendre l'appel déclenché par la surveillance de pièce et presser sur  $\boxed{9}$   $\boxed{\text{\texttt{\#}}}.$ 

La fonction est désactivée environ 90 s après la fin de la communication. La surveillance de pièce ne produira plus d'appel.

# <span id="page-43-10"></span><span id="page-43-0"></span>**Paramétrage du combiné**

Votre combiné est préréglé. Vous pouvez personnaliser ses réglages.

# <span id="page-43-5"></span><span id="page-43-1"></span>**Paramétrer la date et l'heure**

§Menu§¢**Réglages** ¢**Date / Heure**

- <sup>#</sup> Entrez le jour, le mois et l'année sur 6 chiffres et pressez sur **OK**. Pressez sur  $\textcircled{1}$ pour passer d'un champ à l'autre.
- <sup>啊</sup> Entrez l'heure et les minutes sur 4 chiffres (par exemple Q M 1 5 pour 07h15) et pressez sur OK. Pressez sur  $\textcircled{c}$ pour passer d'un champ à l'autre.

# <span id="page-43-7"></span><span id="page-43-2"></span>**Modifier la langue de l'écran**

Vous avez le choix entre différentes langues pour les afficheurs.

§Menu§¢**Réglages** ¢**Combiné** ¢**Langue**

La langue en cours est signalée par  $\boldsymbol{J}$ .

- $\binom{2}{1}$  Sélectionner l'entrée et appuyer sur **OK**.
- $\circledcirc$  Appuyer de manière **prolongée** (retour à l'état de repos).

<span id="page-43-8"></span>Vous avez malencontreusement défini la mauvaise langue (et ce qui s'affiche reste incompréhensible) :

 $\boxed{\mathsf{Menu}(\mathfrak{F})(\mathfrak{F})(\mathfrak{F})}$ 

Appuyer sur les touches.

 $\left(\begin{matrix} \bullet \\ \bullet \end{matrix}\right)$  Sélectionner la langue appropriée et presser sur **OK**.

# <span id="page-43-9"></span><span id="page-43-3"></span>**Paramétrer/modifier le logo**

Vous pouvez afficher un logo à la place de l'écran de veille. Il remplace l'affichage à l'état de veille. Il peut recouvrir la date, l'heure et le nom.

Dans un certain nombre de situations, le logo n'est pas visible, par exemple lorsque vous êtes en communication ou que le combiné n'est pas inscrit.

§Menu§¢**Réglages** ¢**Ecran de veille**

La sélection courante est marquée par un  $\overline{J}$ .

Vous avez le choix entre les possibilités suivantes :

**Sans image**

Aucun logo n'est affiché :

**Image standard pré-installée**

Le logo par défaut apparaît à l'écran.

**Image téléchargée**

Le logo que vous avez soit téléchargé soit enregistré depuis un SMS [\(p. 33\)](#page-35-3)  ou un service téléchargement [\(p. 36\)](#page-38-1)  est affiché.

# <span id="page-43-6"></span><span id="page-43-4"></span>**Activer/désactiver le décroché automatique**

En cas d'appel, il vous suffit de prendre le combiné dans la base ou dans le chargeur sans avoir à appuyer sur la touche Décrocher  $\widehat{C}$ .

§Menu§¢**Réglages** ¢**Combiné**

**Décroché automatique**

Sélectionner et presser sur OK  $({\mathbf{J}}$  = activé).

**a** Appuyer de manière **prolongée** (retour à l'état de repos).

# <span id="page-44-3"></span><span id="page-44-0"></span>**Modifier le volume de l'écouteur et du mode Mains-libres**

<span id="page-44-8"></span>Vous disposez de cinq niveaux de réglage pour le mode Mains-libres, de trois niveaux de réglage pour le volume de l'écouteur. Ces réglages ne peuvent être exécutés que lorsque vous êtes en communication ou que vous pressez sur la touche Décrocher  $\odot$  (de manière prolongée) ou sur la touche Mains-libres (4).

Le volume pour le mode Mains-libres ne peut être modifié que si la fonction est réglée.

Vous êtes en communication avec un correspondant externe.

- $\begin{pmatrix} \begin{smallmatrix} \bullet \\ \bullet \end{smallmatrix} \\ \begin{smallmatrix} \bullet \\ \bullet \end{smallmatrix} \end{pmatrix}$  Presser sur la touche de navigation.
- $\binom{2}{k}$  Régler le volume et presser sur **OK**.

Si la touche  $\binom{n}{k}$  est déjà affectée à une autre fonction, par exemple lors du va-etvient [\(p. 19\):](#page-21-3)

§Menu§ **Volume**

Sélectionner l'entrée et appuyer sur la touche **OK**.

 $\binom{2}{x}$  Régler le volume et presser sur **OK**.

# <span id="page-44-5"></span><span id="page-44-1"></span>**Modifier les sonneries**

 $\bullet$  Volume  $\cdot$ 

Vous pouvez choisir parmi cinq volumes (entre 1 et 5 : par ex. Volume  $2 = \equiv$ ) et 'appel « crescendo » (6 ; le volume augmente à chaque sonnerie =  $\equiv$  ).

 $\blacklozenge$  Mélodie :

Vous pouvez sélectionner une mélodie dans la liste des mélodies préinstallées ou en installer une par SMS [\(p. 33\)](#page-35-3) ou par le service téléchargement [\(p. 36\).](#page-38-1) Les trois premières mélodies correspondent aux sonneries « classiques ».

Il est possible de régler différentes mélodies pour les fonctions suivantes:

- ◆ Pour appel externe : Pour les appels externes
- ◆ Pour appel interne : Pour les appels internes

#### <span id="page-44-2"></span>**Régler le volume de la sonnerie**

Le volume est identique pour tous les types de notification.

à l'état de repos, ouvrez le menu **Volume de**  la sonnerie en pressant sur  $\left(\frac{1}{n}\right)$  **brièvement**.

§Menu§¢**Sons / Audio** ¢**Volume de la sonnerie**

- q Régler le volume et presser sur **OK**.
- a Appuyer de manière **prolongée** (retour à l'état de repos).

### <span id="page-44-6"></span>**Régler la mélodie**

<span id="page-44-7"></span>Réglez la mélodie en distinguant les appels externes et les appels internes.

#### <span id="page-44-4"></span>**Mélodie pour les appels externes**

Lors de la programmation, une mélodie de sonnerie est automatiquement attribué à chaque MSN de réception [\(p. 44\)](#page-46-2). Vous pouvez modifier de manière individuelle cette attribution.

§Menu§¢**Sons / Audio** ¢**Mélodie pour la sonnerie** 

**Pour appel externe**

Sélectionner l'entrée et appuyer sur la touche OK.

- q Sélectionner un MSN ou **Pour**  tout appel et presser sur **OK**.
- $\binom{2}{k}$  Sélectionner une mélodie  $({\bf v}$  = activé) et presser sur **OK**.
- $\circledcirc$  **Appuyer de manière prolongée** (retour à l'état de repos).

#### **Pour les appels internes**

§Menu§¢**Sons / Audio** ¢**Mélodie pour la sonnerie** 

**Pour appel interne**

Sélectionner l'entrée et appuyer sur la touche **OK**.

- $\left(\begin{matrix} \bullet \\ \bullet \end{matrix}\right)$  Sélectionner une mélodie  $({\bf v} = \text{active})$  et presser sur **OK**.
- a Appuyer de manière **prolongée** (retour à l'état de repos).

#### <span id="page-45-3"></span>**Activer/Désactiver la sonnerie**

Lors d'un appel, vous pouvez désactiver la sonnerie pour les appels suivants ou pour l'appel en cours avant de décrocher ou à l'état de repos. Il n'est pas possible de réactiver la sonnerie durant un appel externe.

#### **Désactiver la sonnerie**

<span id="page-45-10"></span> $\binom{2}{\lambda}$  Maintenir la touche Étoile enfoncée jusqu'à ce que la sonnerie ne soit plus audible.

#### **Réactiver la sonnerie**

 $\binom{2}{\lambda}$  Appuyer de manière **prolongée** sur la touche Etoile.

### <span id="page-45-4"></span><span id="page-45-1"></span>**Activer/Désactiver les bips d'information**

Votre combiné vous informe par un signal sonore des différentes activités et des différents états. Vous pouvez activer/désactiver les tonalités d'avertissement suivantes, indépendamment les unes des autres :

- ◆ Clic clavier : chaque pression sur une touche est confirmée.
- <span id="page-45-7"></span><span id="page-45-6"></span>◆ Bips de validation :
	- **Bip de validation** (suite montante de notes) : à la fin de la saisie ou de la configuration, lors de la remise en place du combiné sur la base et lors de l'arrivée d'un SMS ou d'une nouvelle entrée dans le journal d'appels.
- <span id="page-45-9"></span>– **Tonalité d'erreur** (séquence de tonalités descendantes) : en cas de saisie incorrecte.
- <span id="page-45-8"></span>– **Tonalité de fin de menu** : lorsque vous arrivez à la fin d'un menu.
- <span id="page-45-5"></span>◆ Tonalité d'alarme batteries : la batterie doit être rechargée.

Il n'est pas possible de désactiver le bip de validation qui intervient en mettant en place le combiné sur la base.

#### **Activer/désactiver les tonalités de confirmation**

§Menu§¢**Sons / Audio** ¢**Tonalités avertissement**

**Clic clavier** / **Confirmation** Sélectionner et presser sur **OK**  $(y = \text{active})$ .

#### **Régler la tonalité d'alarme batteries**

§Menu§¢**Sons / Audio** ¢**Tonalités avertissement** ¢**Alarme batterie**

§Menu§ **Marche** / **Arrêt** / **En cours de communication**

Sélectionner et presser sur OK  $({\mathbf{v}} =$  activé). Le bip d'avertissement de la batterie est alors activé ou désactivé ou ne retentit que pendant une communication.

# <span id="page-45-2"></span><span id="page-45-0"></span>**Utiliser le compte à rebours**

Vous pouvez utiliser votre combiné comme un réveil avec la fonction compte à rebours. La durée maximale est de 23 heures, 59 minutes et 59 secondes.

Le compte à rebours continue pendant une communication. Il n'est pas possible de le faire fonctionner lorsque la surveillance de pièce [\(p. 39\)](#page-41-4) est activée.

#### **Démarrer le compte à rebours**

- ¤ Appuyer sur la touche Compte à rebours.
- <sup>啊</sup> Entrer le cas échéant la durée en heures, minutes et secondes et appuyer sur la touche **OK**.

Le compte à rebours est lancé. L'écran indique le temps restant. Lorsque le temps est écoulé, l'écran indique **Minuteur : Fin**. Vous entendez une tonalité d'avertissement lorsque le compte à rebours est activé durant une communication.

**OK** Appuyer sur la touche de navigation pour revenir à l'état de repos.

#### **Interrompre le compte à rebours**

Le compte à rebours est activé.

¤ Appuyer sur la touche Compte à rebours.

**OK** Presser sur la touche de navigation pour valider.

# <span id="page-46-3"></span><span id="page-46-0"></span>**Retour du combiné en configuration usine**

Vous pouvez annuler les configurations personnalisées. Les entrées du répertoire, du journal des appels, les listes SMS, l'inscription du combiné à la base ainsi qu'une image enregistrée ou une mélodie restent inchangés.

§Menu§¢**Réglages** ¢**Combiné** 

- $→$  Réinitialisation du combiné
- **OK** Presser sur la touche de navigation pour valider.
- a appuyer de manière **prolongée** (retour à l'état de repos).

Pour interrompre la réinitialisation, appuyez sur  $\circledcirc$ .

# <span id="page-46-1"></span>**Effectuer les réglages RNIS**

Les abréviations entre parenthèses se trouvant derrière les titres caractérisent la fonctionnalité RNIS correspondante. Certaines fonctionnalités ne sont accessibles que si votre opérateur réseau les a activées (ces services peuvent être payants).

# <span id="page-46-2"></span>**Programmation / suppression de numéros d'appel RNIS (MSN)**

Votre connexion RNIS vous fournit deux lignes téléphoniques pouvant être utilisées simultanément (canaux B). Vous pouvez programmer sur votre station de base jusqu'à six numéros d'appel propres (MSN). Ces numéros vous sont attribués par votre opérateur réseau.

### <span id="page-46-4"></span>**Configurer le MSN**

Si vous n'avez pas encore enregistré avec l'assistant d'installation [\(p. 12\)](#page-14-1) tous les numéros d'appel, vous pouvez effectuer cette opération par la suite. **Tous les numéros d'appel enregistrés ensuite sont automatiquement attribués** à tous les combinés inscrits et .

Chaque numéro d'appel nouvellement programmé reçoit automatiquement une mélodie de sonnerie propre, que vous pouvez ensuite modifier de manière individuelle [\(p. 42\).](#page-44-1)

**Condition :** il n'y a pas de renvoi d'appel pour le MSN à modifier [\(p. 46\)](#page-48-1).

- §Menu§¢**Réglages** ¢**Base** ¢**RNIS → Configurer MSN → (code système** PIN)
- $\langle \hat{\bullet} \rangle$  Sélectionner le MSN, par ex. **MSN 1**.

§Menu§ **Modifier**

Sélectionner l'entrée et appuyer sur la touche **OK**. ~ Entrer le cas échéant le numéro sans préfixe, sur 20 caractères maximum et appuyer sur la touche **[OK**].

### <span id="page-47-6"></span>**Effacer des MSN**

- §Menu§¢**Réglages** ¢**Base** ¢**RNIS → Configurer MSN → (code** système PIN)
- $\binom{2}{1}$  Sélectionner le MSN, par ex. **MSN 1**.

§Menu§ **Effacer**

Sélectionner l'entrée et appuyer sur la touche **OK**.

Si le MSN effacé était le MSN d'émission [\(p. 45\)](#page-47-3) d'un abonné interne, un nouveau MSN d'émission est automatiquement attribué à l'abonné interne (le MSN avec le numéro de position le plus bas).

# <span id="page-47-2"></span><span id="page-47-0"></span>**Attribuer un numéro d'appel (MSN)**

Vous pouvez attribuer certains numéros d'appel propres (MSN) aux appareils inscrits. Vous déterminez alors

- $\bullet$  le numéro d'appel sous lequel un terminal inscrit sonne (MSN de réception),
- $\bullet$  le numéro d'appel via lequel un abonné interne numérote (MSN d'émission).

### <span id="page-47-4"></span>**Attribution d'un MSN de réception**

Lorsque vous voulez attribuer au combiné uniquement certains MSN de réception :

- **INT** Ouvrir la liste des utilisateurs internes.
- $\binom{2}{1}$  Sélectionner le numéro interne du combiné, par ex. **INT 1**.
- §Menu§¢**Réglages** ¢**MSN Réception** Sélectionner l'entrée et appuyer sur la touche **OK**.
- $\binom{2}{x}$  Sélectionner le MSN et presser sur **OK**, par exemple MSN 1.
- a Appuyer de manière **prolongée** (retour à l'état de repos).

### <span id="page-47-5"></span><span id="page-47-3"></span>**Attribution d'un MSN d'émission**

Vous pouvez attribuer un MSN d'émission à chaque abonné interne. Ce MSN s'affiche chez l'interlocuteur que vous appelez et la conversation est également facturée sous ce numéro.

- **INT** Ouvrir la liste des utilisateurs internes.
- $\left( \widehat{\mathbb{C}} \right)$  Sélectionner le numéro interne, par ex. **INT 1**.
- §Menu§¢**Réglages** ¢**MSN Emission** Sélectionner l'entrée et appuyer sur la touche OK.
- $\binom{2}{k}$  Sélectionner le MSN et presser sur **OK**, par exemple MSN 1.
- a Appuyer de manière **prolongée** (retour à l'état de repos).

# <span id="page-47-7"></span><span id="page-47-1"></span>**Programmer la tonalité d'occupation si le MSN est occupé (Busy on Busy)**

Avec ce réglage, les appelants obtiennent immédiatement la tonalité d'occupation si une conversation externe est déjà effectuée via ce MSN, indépendamment du réglage **Signal d'appel**.

§Menu§¢**Réglages** ¢**Base** ¢**RNIS MSN occupé**

Sélectionner et presser sur OK  $(y = \text{active})$ .

# <span id="page-48-2"></span><span id="page-48-0"></span>**Activation/désactivation du signal d'appel – CW (Call Waiting)**

Cette fonction peut être programmée pour chaque combiné de manière individuelle. Lorsque le signal d'appel est activé, l'appelant entend une tonalité libre même si vous êtes déjà en communication. Cet appel s'affiche bien de manière sonore que visuelle à l'écran de votre combiné.

Lorsque le signal d'appel est désactivé, l'appelant entend la tonalité d'occupation lorsque vous êtes déjà en communication **et** lorsque vous êtes le seul abonné à être affecté à ce MSN.

« [Traitement d'un appel externe en signal](#page-22-1)  [d'appel – CW \(Call Waiting\)](#page-22-1) », [voir p. 20.](#page-22-1)

- **INT** Appuyer sur la touche de navigation pour revenir à la liste des utilisateurs internes.
- $\binom{2}{1}$  Sélectionner le numéro interne, par ex. **INT 1**.

§Menu§ **Réglages**

Sélectionner l'entrée et appuyer sur la touche **OK**.

**Signal d'appel**

Sélectionner et presser sur OK  $(y = \text{active})$ .

# <span id="page-48-5"></span><span id="page-48-1"></span>**Renvoyer les appels**

#### <span id="page-48-6"></span>**Renvoi d'appel en externe – CF (Call Forwarding)**

Pour chaque MSN de réception, vous pouvez enregistrer un numéro d'appel cible pour chacune des trois conditions suivantes :

**Immédiat** – **Si sans réponse** – **Si occupé**

Les trois conditions peuvent être activées simultanément.

Les renvois d'appels en externe programmés sont entrés dans une liste. Les boîtes à lettres activées sont marquées du symbole  $\boldsymbol{J}$ .

Les réglages suivants sont validés par un message sur l'écran et un bip de confirmation.

#### <span id="page-48-4"></span><span id="page-48-3"></span>**Configurer le renvoir d'appel**

§Menu§¢**Services réseau** ¢**Transfert d'appel** ¢(code système PIN)

La liste des renvois d'appels programmés ou une liste vide s'affiche. Pour configurer un renvoi d'appel supplémentaire :

§Menu§ **Nouvelle entrée**

Sélectionner l'entrée et appuyer sur la touche **OK**.

- **q** Sélectionner le MSN de réception et presser sur **OK**, par exemple **MSN 1**.
- <sup>#</sup> Entrer le numéro de la messagerie externe (20 numéros maximum) et appuyer sur la touche **OK**.
- **Immédiat** / **Si sans réponse** / **Si occupé** Sélectionner la condition et appuyer sur la touche **OK**.

#### **Modifier le renvoi d'appel**

¤ Ouvrir la liste des renvois d'appels configurés.

 $\binom{2}{1}$  Sélectionner le renvoi d'appel.

§Menu§ **Modifier entrée**

Sélectionner l'entrée et appuyer sur la touche **OK**.

**Effectuer les modifications selon la pro**cédure indiquée « [Configurer le renvoir](#page-48-3)  [d'appel](#page-48-3) » [\(p. 46\)](#page-48-3).

#### **Activer/désactiver le renvoi d'appel**

§Menu§¢**Services réseau** ¢**Transfert d'appel** ¢(code système PIN)

- ¤ Ouvrir la liste des renvois d'appels configurés.
- 

 $\binom{2}{k}$  Sélectionner le renvoi d'appel et presser sur **OK**.

§Menu§ **Activer Renvoi appel** Sélectionner l'entrée et appuyer sur la touche **OK**.

Ou :

§Menu§ **Désactiver Renvoi appel** Sélectionner l'entrée et appuyer sur la touche OK.

#### **Suppression d'un renvoi d'appel externe**

¤ Ouvrir la liste des renvois d'appels configurés.

 $\binom{2}{k}$  Sélectionner le renvoi d'appel et presser sur **OK**.

§Menu§ **Effacer l'entrée** 

Sélectionner l'entrée et appuyer sur la touche **OK**.

# <span id="page-49-3"></span><span id="page-49-0"></span>**Transférer l'appel – ECT (Explicit call transfer) Marche/Arrêt**

§Menu§¢**Réglages** ¢**Base** ¢**RNIS**

Transfert Sélectionner et presser sur OK  $({\bf v} = \text{active})$ .

# <span id="page-49-5"></span><span id="page-49-1"></span>**Modifier le préfixe interurbain**

Les préfixes interurbains sont les premiers chiffres du préfixe. Pour l'Allemagne :

- ◆ 0 pour les communications dans d'autres endroits (national)
- ◆ 00 pour les communications à l'étranger (international)

Dans d'autres pays, d'autres préfixes interurbains peuvent être valables. Vous devez modifier ce réglage, sinon les rappels automatiques ne sont plus possibles par ex. à partir du journal des appels.

§Menu§¢**Réglages** ¢**Base** ¢**RNIS**  ¢**Préfixes**

**National** / **International**

Sélectionner l'entrée et appuyer sur la touche **OK**.

<sup>#</sup> Saisir ou modifier le préfixe (4 chiffres maximum) et appuyer sur OK.

Si vous pressez sur **OK** lorsque la zone de saisie est vide,vous effacez le préfixe interurbain existant.

# <span id="page-49-4"></span><span id="page-49-2"></span>**Régler le répondeur dans le réseau pour la numérotation rapide**

Vous devez **demander** le répondeur de votre opérateur réseau dans le réseau.

Si le numéro du « répondeur dans le réseau » figure dans votre téléphone, vous pouvez utiliser la fonction de numérotation rapide, ce qui vous permet desélectionner directement le répondeur dans le réseau en pressant sur la touche 1 **de manière prolongée**.

#### **Ajouter/effacer le numéro du répondeur dans le réseau**

§Menu§¢**Messagerie** ¢**Configuration Touche 1**

- **Messagerie** Sélectionner et appuyer sur la touche **OK**.
- <sup>F</sup>i Saisir ou modifier le numéro du répondeur dans le réseau et appuyer sur OK.

Le numéro du répondeur s'applique à tous les combinés inscrits.

#### **Appeler le répondeur dans le réseau**

Appuyer sur la touche (1) **longuement**. Vous êtes directement mis en communication avec le répondeur dans le réseau. Vous pouvez également utiliser le répondeur en mode Mains-libres en pressant ensuite sur la touche Mains-libres (4).

#### <span id="page-50-4"></span>**Afficher/écouter le message du répondeur dans le réseau**

Lorsqu'un message arrive, vous recevez un appel du répondeur dans le réseau. Le numéro d'appel s'affiche à l'écran, si vous avez souscrit au service de présentation du numéro.

Lorsque vous prenez l'appel, les nouveaux messages sont restitués. Si vous ne prenez pas l'appel, le numéro du répondeur dans le réseau est enregistré dans la liste des appels non lus et la touche Messages se met à clignoter. En cas de problème, adressez-vous à votre opérateur réseau.

# <span id="page-50-6"></span><span id="page-50-0"></span>**Personnaliser les réglages de la base**

Tous les réglages de la base s'effectuent à l'aide du combiné Gigaset C34 inscrit.

# <span id="page-50-7"></span><span id="page-50-1"></span>**Protéger le téléphone contre les accès non autorisés**

<span id="page-50-8"></span>Protégez les paramètres système de la base avec un code PIN système connu de vous seul. Vous devez entrer le code PIN système, notamment pour inscrire et désinscrire un combiné sur la base et pour réinitialiser la configuration usine. Le code PIN n'est valable que s'il n'est pas égal à 0000.

### <span id="page-50-3"></span>**Modification du code PIN système**

Vous pouvez modifier le code PIN système à 4 chiffres de la base (valeur par défaut : 0000) en un code PIN (à 4 chiffres) connu de vous uniquement.

#### **Attention :**

Si vous avez oublié le code, il est nécessaire d'intervenir sur l'appareil. Adressez-vous dans ce cas à l'assistance technique Siemens [\(p. 53\).](#page-55-1)

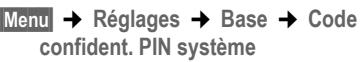

- <sup>[\*</sup>] Entrer le code PIN système de la base et presser sur OK.
- <sup>啊</sup> Entrer le cas échéant le nouveau numéro et appuyer sur la touche **OK**. Pour des raisons de sécurité, l'entrée est représentée par quatre astérisques  $(****).$
- <sup>[4]</sup> Entrer le cas échéant le nouveau numéro et appuyer sur la touche **QK**.
- **a** Appuyer de manière **prolongée** (retour à l'état de repos).

# <span id="page-50-5"></span><span id="page-50-2"></span>**Prise en charge du répéteur**

L'utilisation d'un répéteur permet d'augmenter la portée et la puissance de réception de votre base. Sélectionnez pour cela la commande mode Répéteur. Les communications en cours sur la base sont alors interrompues.

**Condition :** un répéteur est inscrit.

- §Menu§¢**Réglages** ¢**Base** ¢**Fonctions supplémentaires** ¢**Utilisation d'un repéteur**
- **OK** Presser sur la touche de navigation pour valider.

L'élément du menu comporte l'indication

‰ lorsque le mode Répéteur est activé.

# <span id="page-51-1"></span><span id="page-51-0"></span>**Rétablir la configuration usine de la base**

**Condition :** le renvoi d'appel n'est pas activé.

Les combinés restent inscrits pendant la réinitialisation. Les réglages suivants ne peuvent pas être réinitialisés :

- ◆ code PIN système
- ◆ Services d'info SMS

§Menu§¢**Réglages** ¢**Base**  ¢**Réinitialisation de la base**

- ~ Entrer le code PIN système et presser sur **OK**.
- **OK**<br>**Presser sur la touche de navi**gation pour valider.

# <span id="page-52-5"></span><span id="page-52-0"></span>**Fonctionnement sur des autocommutateurs privés**

Les paramètres suivants ne sont nécessaires que si cela est demandé par votre autocommutateur privé, voir mode d'emploi de votre autocommutateur.

Il n'est pas possible de recevoir ou d'émettre de SMS sur les autocommutateurs privés ne supportant pas la fonction de présentation du numéro.

# <span id="page-52-8"></span><span id="page-52-1"></span>**Enregistrer le préfixe (pour autocommutateur)**

**Condition :** si votre téléphone est raccordé à un autocommutateur, vous devez faire précéder les numéros appelés d'un préfixe, par exemple « 0 », pour les communications avec l'extérieur.

- §Menu§ ¢**Réglages** ¢**Base** ¢**Fonctions supplémentaires** ¢**Code d'accès**
- 

<sup>啊</sup> Saisir ou modifier le préfixe (4 chiffres maximum).

Si vous avez enregistré un préfixe, les règles suivantes s'appliquent :

- $\triangleq$  Le préfixe est automatiquement ajouté au début du numéro affiché, lorsqu'il est ajouté à l'annuaire et lorsque l'utilisateur compose un numéro depuis les listes suivantes : Numéros des centres SMS, journal d'appels.
- $\bullet$  Il est nécessaire d'ajouter un préfixe lors de la numérotation manuelle et lors de la saisie manuelle de numéros provenant de l'annuaire, de numéros d'appel d'urgence/directs et de numéros de centres SMS.
- ◆ Si pour un SMS, vous avez récupéré le numéro du destinataire à partir du répertoire, vous devez effacer le préfixe.
- ◆ Pour effacer un préfixe, appuyez sur la touche **C**.

# <span id="page-52-4"></span><span id="page-52-2"></span>**Activer/désactiver le transfert de communication ECT (Explicit call transfer)**

Sur certains autocommutateurs privés RNIS, lors d'un transfert de communication, [\(p. 20\)](#page-22-2) vos deux interlocuteurs ne sont pas connectés lorsque vous appuyez sur la touche Raccrocher. Dans ce cas, vous devez activer cette fonction [\(p. 47\).](#page-49-3) Respectez le mode d'emploi de votre autocommutateur privé.

# <span id="page-52-7"></span><span id="page-52-3"></span>**Options de numérotation**

<span id="page-52-6"></span>La fonction KEYPAD permet de commander certains services en entrant des séquences de chiffres et de caractères.

La fonction KEYPAD doit être réglée lors de la connexion de votre Gigaset CX340isdn sur un autocommutateur privé RNIS ou sur un central (par ex. Centrex) dont la commande s'effectue via le protocole KEYPAD. Les chiffres / caractères 0–9, \*, # sont alors envoyés comme éléments d'informations Keypad. Vous devez interroger votre fournisseur de service pour connaître les informations et les codes que vous pouvez envoyer.

Si votre Gigaset CX340isdn est relié à un système Centrex, les fonctionnalités suivantes peuvent être utilisées :

#### **Calling Name Identification (CNI)**

Pour les appels entrants d'autres abonnés CENTREX, le numéro d'appel et le nom de l'appelant sont indiqués à l'écran.

#### **Message Waiting Indication (MWI)**

Les nouveaux appels provenant du journal d'appel sont signalés sur l'écran avec des icônes [\(p. 23\)](#page-26-2). La touche Messages @ clignote.

### **Possibilités de réglage**

Vous avez la possibilité de commuter entre les réglages **Mode FV auto**, **Mode Clavier auto** et **Numérotation avec \* et #**.

#### **Mode FV auto**

Après activation de la numérotation normale, \* et # ne sont pas envoyés au cours de la numérotation et la saisie de \* et # n'entraîne pas de commutation sur Keypad.

#### **Mode Clavier auto**

Ce réglage commute la signalisation au cours de la numérotation après saisie de \* ou # automatiquement sur Keypad. Cette commutation automatique est nécessaire pour les ordres au central ou à l'autocommutateur privé.

#### **Numérotation avec \* et #**

Après activation de Numérotation avec \* et #, les caractères \* et # sont envoyés comme des ordres au cours de la numérotation au central ou à l'autocommutateur privé.

Indépendamment des possibilités de réglage décrites ci-dessus, une commutation est effectuée après la numérotation ou au cours de la communication automatiquement sur la fréquence vocale (DTMF), par ex. pour commander à distance un répondeur.

- §Menu§¢**Réglages** ¢**Base** ¢**Fonctions supplémentaires** ¢**Mode de numérotation**
- **q** Sélectionner le réglage et presser sur **OK**, par exemple **Mode FV auto (✓ = activé).**

#### <span id="page-53-0"></span>**Activer/désactiver le clavier alphanuméroque en cours de communication**

Outre les réglages permanents décrits cidessus, vous avez la possibilité de commuter temporairement sur le Keypad.

Ce réglage ne s'applique qu'à la communication externe en cours et est réinitialisé automatiquement à la fin de la communication.

Selon que la fonction **Appel suivant en mode clavier** est activée ou non, vous activez ou désactivez le **Clavier** en cours de communication.

§Menu§ **Clavier**

Sélectionner et presser sur OK  $(y = \text{active})$ .

# <span id="page-54-0"></span>**Annexe**

# <span id="page-54-6"></span><span id="page-54-1"></span>**Entretien**

▶ Essuyez la base et le combiné avec un chiffon **légèrement humecté** (pas de solvant) ou un chiffon antistatique.

N'utilisez **jamais** de chiffon sec. Il existe un risque de charge statique.

# <span id="page-54-4"></span><span id="page-54-2"></span>**Contact avec les liquides !**

Si le combiné a été mis en contact avec des liquides :

- ¤ **L'éteindre et retirer immédiatement le bloc de batteries**.
- $\blacktriangleright$  Laisser le liquide s'écouler du combiné.
- ▶ Sécher toutes les parties avec un linge absorbant et placer le téléphone, clavier vers le bas, dans un endroit chaud et sec pendant **au moins 72 heures** (**ne pas disposer** le combiné dans un micro-ondes, four etc.).
- ¤ **Attendre que le combiné ait séché pour le rallumer.**

il est possible que le combiné puisse fonctionner à nouveau. Le bénéfice de la garantie ne pourra cependant pas être accordé.

# <span id="page-54-5"></span><span id="page-54-3"></span>**Questions et réponses**

Si, au cours de l'utilisation de votre téléphone, des questions apparaissent, nous sommes à votre disposition à l'adresse [www.siemens-mobile.com/gigasetcusto](www.siemens-mobile.com/gigasetcustomercare)[mercare](www.siemens-mobile.com/gigasetcustomercare) 24 heures sur 24. Par ailleurs, le tableau suivant énumère les problèmes fréquents et les solutions possibles.

#### **L'affichage n'affiche rien.**

- 1. Le combiné n'est pas activé.
	- **▶** Appuyer sur la touche Raccrocher  $\circledcirc$  de **manière prolongée**.
- 2. La batterie est vide.
	- ▶ Remplacer ou recharger la batterie [\(p. 7\).](#page-9-0)

#### **Il n'y a aucune réaction lorsque l'on appuie sur les touches.**

Le verrouillage du clavier est activé.

▶ Appuyer sur la touche dièse ( **# de manière prolongée** [\(p. 8\).](#page-10-1)

**« Base x » clignote sur l'écran.**

- 1. Le combiné est hors de la zone de portée de la base.
	- ▶ Réduire la distance entre le combiné et la base.
- 2. Le combiné a été désinscrit.
	- ▶ Inscrire le combiné [\(p. 37\).](#page-39-2)
- 3. La base n'est pas activée.
	- ▶ Contrôler le bloc-secteur de la base [\(p. 5\).](#page-7-4)

#### **Le combiné ne sonne pas.**

- 1. La sonnerie est désactivée.
	- $\blacktriangleright$  Activer la sonnerie [\(p. 43\).](#page-45-3)
- 2. La fonction renvoi est réglée sur **Immédiat**.
	- ▶ Désactiver le renvoi [\(p. 46\)](#page-48-4).
- 3. L'attribution des MSN à l'abonné interne fait défaut ou est erronée.
	- ▶ Déterminer le MSN de réception [\(p. 45\)](#page-47-4).

**Le combiné ne sonne pas comme paramétré.**

Autre réglage de la sonnerie d'appel pour les MSN.

▶ Régler la tonalité d'appel externe sur le combiné [\(p. 42\).](#page-44-4)

**Le combiné ne sonne pas après avoir la programmation du numéro d'appel RNIS (MSN)**.

L'indicateur local a été enregistré avec le MSN. → Enregistrer le MSN sans indicateur local.

Certaines des **fonctions RNIS** ne fonctionnent pas comme indiqué.

- Les fonctions RNIS ne sont pas débloquées.
- **→ S'informer auprès de l'opérateur.**

**L'écran affiche** « **Impossible !** ».

▶ Vérifier la liaison du cordon téléphonique de la base vers le raccord NTBA.

**Les coûts des communications ne sont pas affichés**

- 1. Votre fournisseur réseau ne prend pas en charge cette fonction.
- 2. Impulsions de comptage non disponibles.
	- ▶ Demandez à votre fournisseur réseau de vous envoyer les impulsions de comptage.
- 3. Coût de l'unité = 00,00.

▶ Paramétrer le coût de l'unité [\(p. 27\).](#page-29-1)

#### **Le numéro de l'appelant n'est pas affiché.**

La transmission du numéro est désactivée.

¥ L'**appelant** doit demander à son opérateur d'activer la transmission des numéros (CLIP).

#### **Lors d'une saisie, une tonalité d'erreur retentit**

(séquence de tonalités descendantes).

Echec de l'action ou entrée erronée.

▶ Répéter l'opération. Bien contrôler l'écran et, si nécessaire, consulter le mode d'emploi.

# <span id="page-55-1"></span><span id="page-55-0"></span>**Assistance clients (Customer Care)**

Nous vous proposons une aide rapide et personnalisée !

Notre support technique en ligne sur Internet :

#### [www.siemens-mobile.com/gigasetcusto](www.siemens-mobile.com/gigasetcustomercare)mercare

Accessible en permanence et de n'importe où. Vous disposez d'une assistance 24 heures sur 24 sur tous nos produits. Vous trouverez à cette adresse un système de détection d'erreurs, une compilation des questions les plus fréquemment posées et des réponses, ainsi que les manuels d'utilisation des produits et les dernières mises à jour des logiciels à télécharger. La liste des questions les plus

fréquemment posées et les réponses figure également dans ce manuel d'utilisation, au chapitre **Questions et réponses**, annexe.

En cas de réparation nécessaire ou pour faire valoir la garantie, vous trouverez une aide simple et efficace auprès de notre

#### **Centre de services : 0848 212 000**

#### **www.siemens-mobile.com/contact**

Munissez-vous de votre preuve d'achat.

Nous ne proposons pas d'échange ou de services de réparation dans les pays où notre produit n'est pas distribué pas des revendeurs autorisés.

#### **Homologation**

Votre Gigaset est homologué dans votre pays comme indiqué par le label figurant sur l'emballage et sous l'appareil. Les spécificités nationales sont prises en compte. La conformité de l'appareil avec les exigences fondamentales de la directive européenne R&TTE est confirmée par le label CE.

#### **Extrait de la déclaration originale :**

"We, Siemens AG, declare, that the Gigaset CX340isdn swiss version is manufactured according to our Full Quality Assurance System certified by CETECOM ICT Services GmbH with ANNEX V of the R&TTE-Directive 99/5/EC. The presumption of conformity with the essential requirements regarding Council Directive 99/5/EC is ensured." Accord du directeur

The Declaration of Conformity (DoC) has been signed. Si nécessaire, une copie de la déclaration originale peut être obtenue via la hotline de la société.

### $\epsilon$ 0682

# <span id="page-56-5"></span><span id="page-56-1"></span>**Caractéristiques techniques**

#### <span id="page-56-4"></span>**Batteries recommandées**

(état au moment de l'impression du mode d'emploi)

Nickel-Hydrure métallique (NiMH)

- ◆ Sanyo Twicell 700
- $\triangleq$  Sanyo Twicell 650
- $\triangleq$  Sanyo NiMH 800
- ◆ Panasonic 700 mAh "for DECT"
- $\triangle$  GP 700 mAh
- $\triangle$  GP 850 mAh
- ◆ Yuasa Technology AAA Phone 700
- ◆ Yuasa Technology AAA 800
- ◆ VARTA Phone Power AAA 700 mAh

L'appareil est livré avec des batteries homologuées.

#### <span id="page-56-6"></span>**Temps d'utilisation/de charge du combiné**

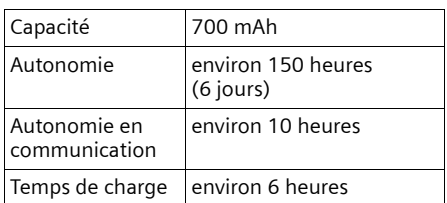

Les temps d'utilisation et de charge indiqués ne sont valables que lors de l'utilisation des batteries recommandées.

#### <span id="page-56-7"></span>**Consommation électrique de la base**

En mode veille : environ 2W En communication : env. 2W

# <span id="page-56-8"></span><span id="page-56-2"></span>**Garantie Suisse**

La durée de garantie est de 24 mois.

# <span id="page-56-3"></span><span id="page-56-0"></span>**Édition du texte**

Les règles suivantes s'appliquent lors de la création d'un texte :

- $\triangle$  Commander le curseur avec les touches  $\bigoplus$   $\bigoplus$ .
- ◆ Les caractères sont insérés à gauche du curseur.
- ◆ Appuyer **brièvemement** sur la touche Étoile  $\binom{2}{\Delta}$  pour passer du mode « Abc » (majuscule initiale et lettres suivantes en minuscule), au mode « 123 », du mode « 123 » au mode « abc » et du mode « abc » au mode « Abc ». Appuyer sur la touche Étoile P**avant** de saisir la lettre.
- ◆ Appuyer sur la touche Étoile  $\binom{?}{0}$  de **manière prolongée** : affiche la ligne de sélection des caractères associés à la touche Étoile.
- ◆ Pour les entrées dans l'annuaire, la première lettre du nom s'écrit automatiquement en majuscule et les lettres suivantes en minuscule.

#### **Traitement de texte (sans aide à la saisie du texte)**

Une pression **longue** sur une touche permet d'afficher successivement puis de sélectionner les caractères de la touche correspondante sur la ligne inférieure de l'écran. Lorsque vous relâchez la touche, le caractère sélectionné est ajouté à la zone d'édition.

Vous pouvez voir sur l'écran quel est le mode d'édition qui est activé (majuscules, minuscules, chiffres) : la ligne de texte inférieure comporte l'indication « abc -> Abc », « Abc -> 123 » ou « 123 -> abc ».

#### <span id="page-57-0"></span>**Traitement de texte (avec la saisie assistée du texte)**

<span id="page-57-2"></span>La saisie assistée de texte EATONU vous aide à écrire les SMS.

A chaque touche entre  $\Omega$  et  $\Omega$  sont associés plusieurs lettres et caractères (voir les tableaux de jeux de caractères, [p. 55](#page-57-1)). Ceux-ci s'affichent dans une ligne de sélection, juste au-dessous de la zone de texte (au-dessus des touches écran), dès que vous appuyez sur une touche. Lors de la saisie de lettres, la lettre vraisemblablement la plus proche de celle recherchée est grisée et apparaît au début de la liste de sélection. Elle est copiée dans la zone texte.

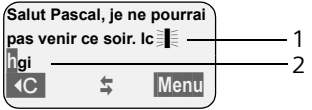

1 Minimessage SMS

2 Ligne de sélection

Si cette lettre correspond à celle souhaitée, validez-la en appuyant sur la touche suivante. Si au contraire, la lettre choisie par EATONI ne correspond pas à votre choix, pressez **brièvement** sur la touche dièse (#) jusqu'à ce que la lettre recherchée apparaisse sur fond gris dans la ligne d'affichage et qu'elle puisse ainsi être copiée dans la zone texte.

Si vous pressez sur la touche dièse (#) de **manière prolongée**, la ligne de sélection des caractères associés à la touche dièse.

#### **Activer / Désactiver l'aide à la saisie du texte**

**Condition :** vous êtes en communication.

Menu<br>
Presser sur la touche de navigation.

**Saisie intuitive**

Sélectionner et presser sur OK  $(y = \text{active})$ .

#### <span id="page-57-3"></span>**Classement des entrées du répertoire**

Les entrées des répertoires sont généralement triées par ordre alphabétique. Les espaces et les chiffres ont la priorité. L'ordre de tri est le suivant :

- 1. Espace (représenté ici par  $\Box$ )
- 2. Chiffres (0–9)
- 3. Lettres (alphabétique)
- 4. Autres symboles

Pour enregistrer une entrée qui ne sera pas classée de manière alphabétique, faire précéder le nom d'un espacement. Ces noms sont placés au début de l'annuaire. Les noms précédés d'une étoile se trouvent à la fin de l'annuaire.

#### <span id="page-57-4"></span><span id="page-57-1"></span>**Entrer le caractère spécial**

#### **Ecriture standard**

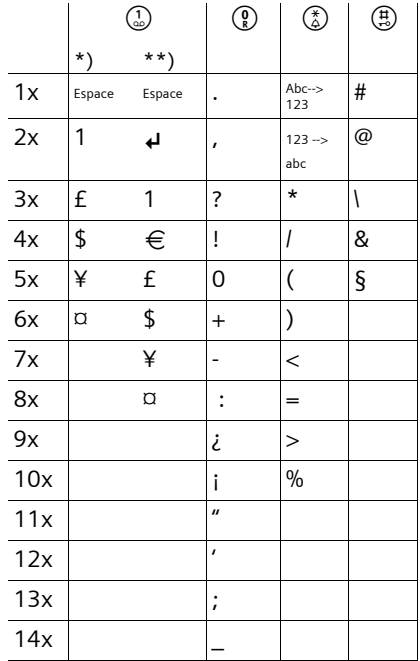

\*) Répertoires et autres listes

\*\*) Lors de la rédaction d'un SMS

# <span id="page-58-1"></span><span id="page-58-0"></span>**Présentation du menu**

<span id="page-58-2"></span>Il existe une solution plus rapide que la recherche pas à pas d'une fonction du menu : il faut sélectionner la fonction Menu à l'aide de la touche Menu puis entrer une combinaison de chiffres (« raccourcis »).

Exemple : Menu (4) (4) 2 pour « Paramétrer l'alarme batteries ».

▶ À l'état de repos du téléphone, appuyer sur Menu (menu Ouvrir) :

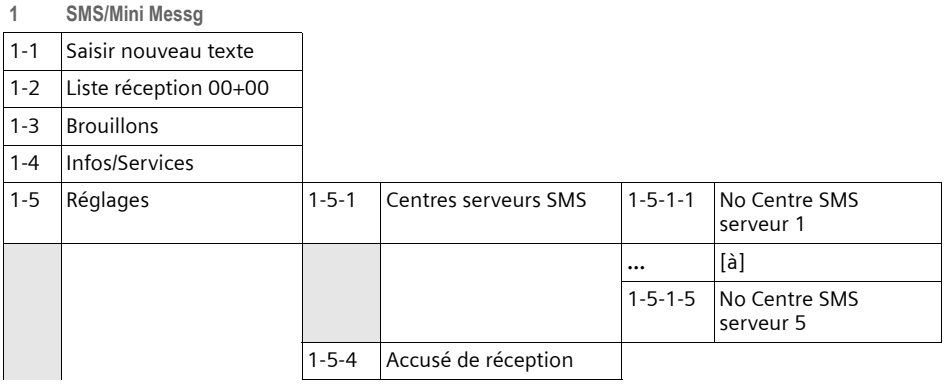

#### **2 Services réseau**

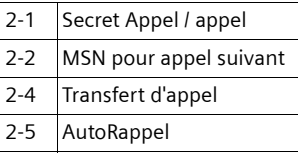

#### **3 Famille/Loisirs**

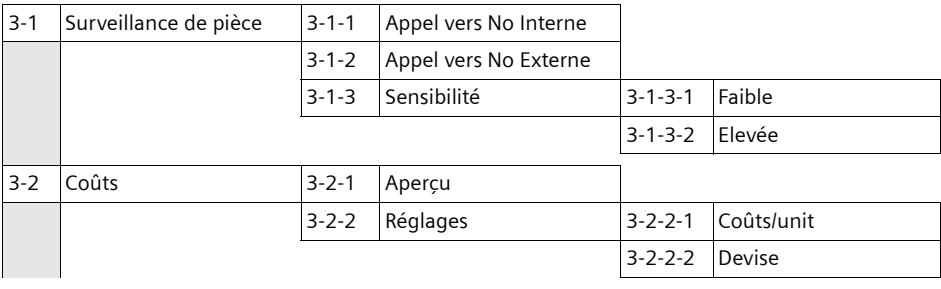

**4 Sons / Audio**

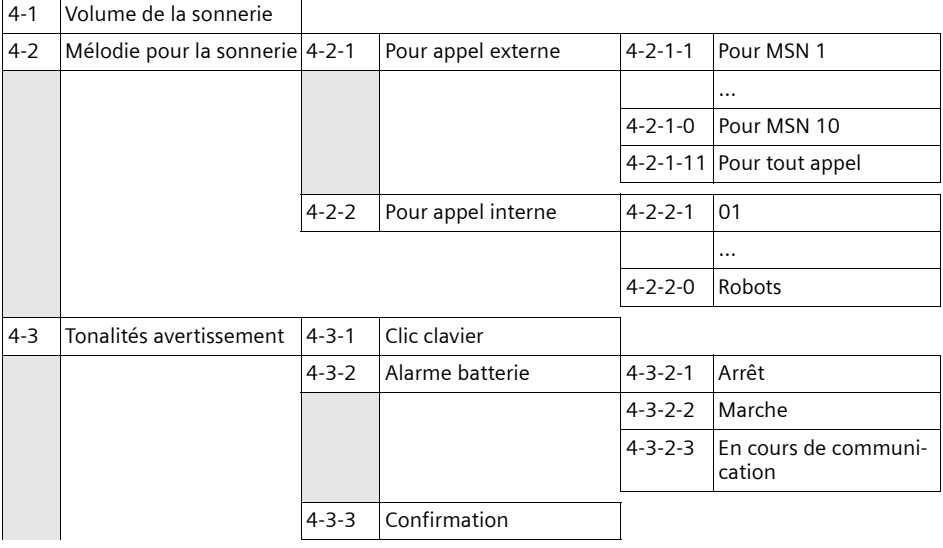

#### **Présentation du menu**

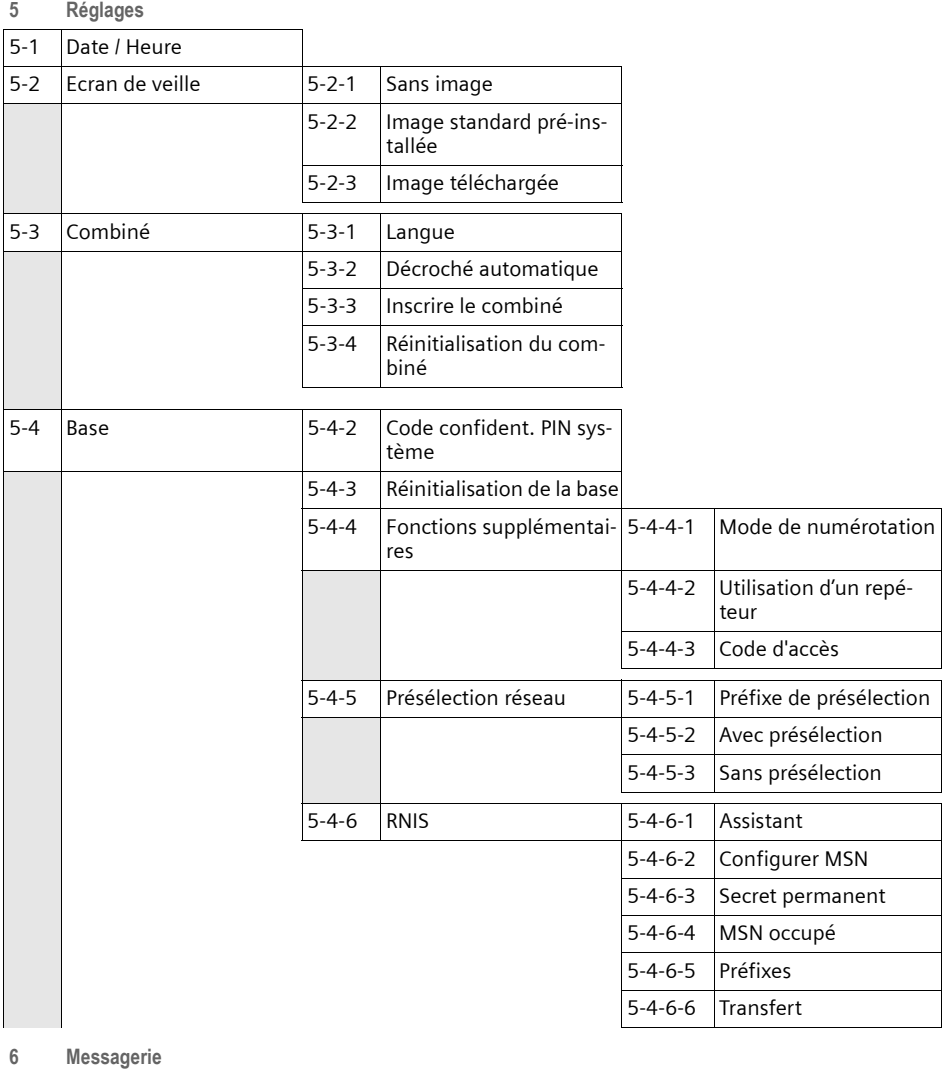

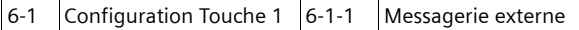

**7 Services de téléchargement**

# <span id="page-61-1"></span><span id="page-61-0"></span>**Accessoires**

#### **Combiné Gigaset C34**

- $\triangle$  Ecran graphique éclairé
- $\triangleleft$  Mélodies polyphoniques
- $\triangleleft$  Mains-libres
- ◆ Répertoire pouvant contenir jusqu'à 100 entrées
- ◆ SMS (condition : CLIP disponible)
- ◆ Surveillance de pièce
- $\triangle$  Compte à rebours

<www.siemens-mobile.com/gigasetc34>

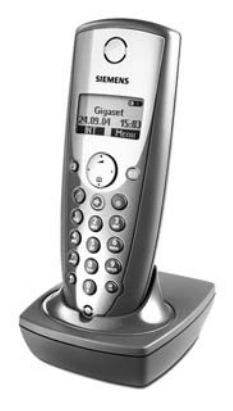

#### **Combiné Gigaset SL44**

- $\blacklozenge$  Design unique
- ◆ Ecran couleur éclairé (4096 couleurs)
- $\triangle$  Menu principal graphique avec icônes
- $\triangleleft$  Mains-libres
- $\blacklozenge$  Mélodies polyphoniques
- $\triangle$  Enregistrement de mélodies depuis le combiné
- ◆ Répertoire pour près de 200 fiches
- ◆ SMS (condition : CLIP disponible)
- $\triangle$  Reconnaissance vocale
- ◆ Interface PC pour la gestion des entrées de l'annuaire
- $\triangle$  Prise écouteur
- $\blacklozenge$  Talky-walky
- ◆ Jeu « Balloon Shooter »

<www.siemens-mobile.com/gigasetsl44>

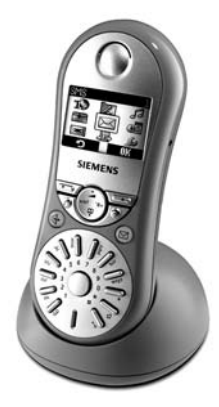

#### **Accessoires**

#### **Combiné Gigaset S44**

- $\triangle$  Ecran couleur éclairé (4096 couleurs)
- $\triangle$  Menu principal graphique avec icônes
- $\bullet$  Clavier rétro-éclairé
- $\bullet$  Mains-libres
- $\triangleleft$  Mélodies polyphoniques
- ◆ Répertoire pour près de 200 fiches
- ◆ SMS (condition : CLIP disponible)
- $\triangle$  Reconnaissance vocale
- ◆ Interface PC pour la gestion des entrées de l'annuaire
- $\bullet$  Prise écouteur

<www.siemens-mobile.com/gigasets44>

#### **Répéteur Gigaset**

<span id="page-62-0"></span>Le répéteur Gigaset vous permet d'augmenter la portée de réception de votre combiné Gigaset vis-à-vis de votre base.

<www.siemens-mobile.com/gigasetrepeater>

#### **Adaptateur voix/données Gigaset M34 USB**

Votre PC est relié sans fil à votre Gigaset par l'intermédiaire [du Gigaset M34 USB. Vous pouvez ainsi](www.siemens-mobile.com/gigasetcl54) :

- ◆ Téléphoner à des tarifs avantageux via Internet depuis votre combiné Gigaset (Voice-over-IP)
- ◆ Surfer sur Internet en étant relié à votre PC par une liaison sans fil
- ◆ Créer, envoyer et recevoir des SMS sur votre PC
- $\blacklozenge$  Afficher des notifications Internet (p.e. météo, bourse) sur votre combiné
- $\triangle$  Envoyer et recevoir du texte provenant d'applications Messenger (IMS)
- $\triangle$  Commander à distance votre PC depuis le combiné (p.e. pour commander le lecteur Media Player de Windows)
- ◆ Synchroniser l'agenda Windows et les contacts Outlook avec votre combiné
- $\blacklozenge$  Utiliser le bloqueur de numérotation pour vous protéger contre les communications payantes

<www.siemens-mobile.com/gigasetm34usb>

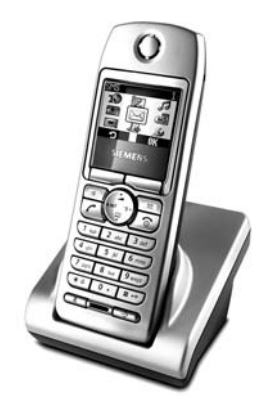

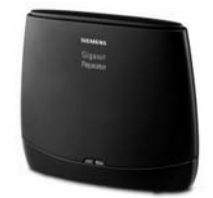

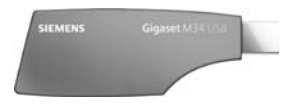

Tous les accessoires et batteries sont disponibles dans le commerce.

Vous y trouverez également des informations sur les nouveautés produits.

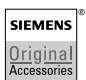

Utiliser uniquement des accessoires originaux. Vous évitez ainsi les risques pour la santé ou des blessures et vous vous assurez que toutes les dispositions importantes soient respectées.

# <span id="page-64-0"></span>**Index**

### **A**

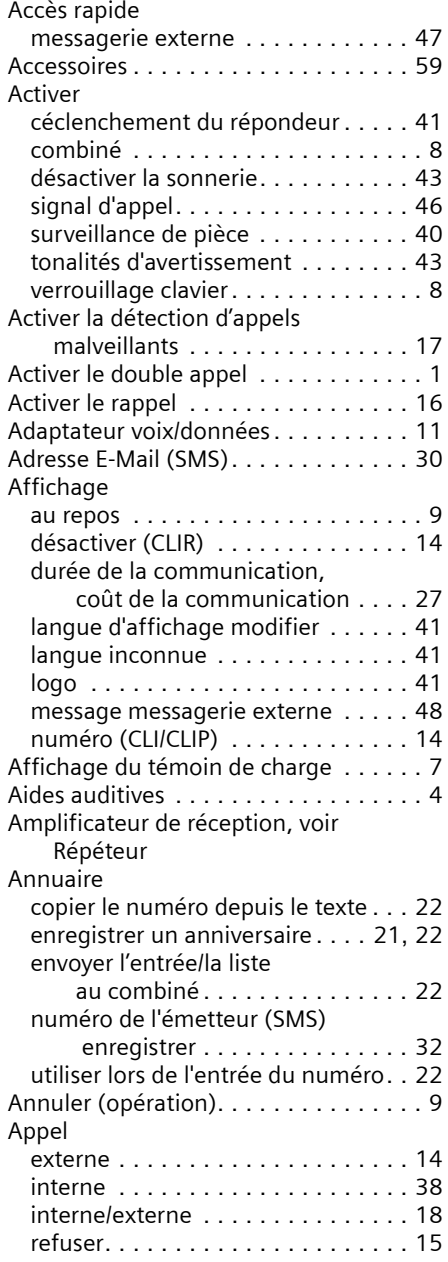

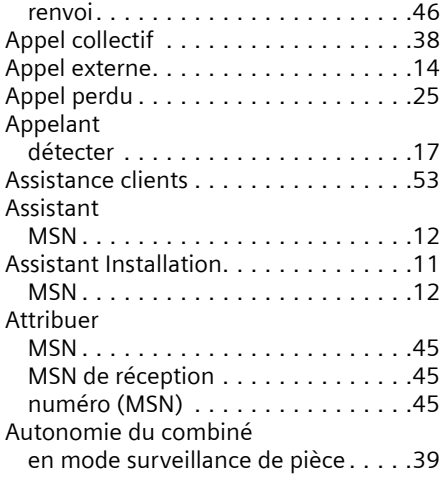

### **B**

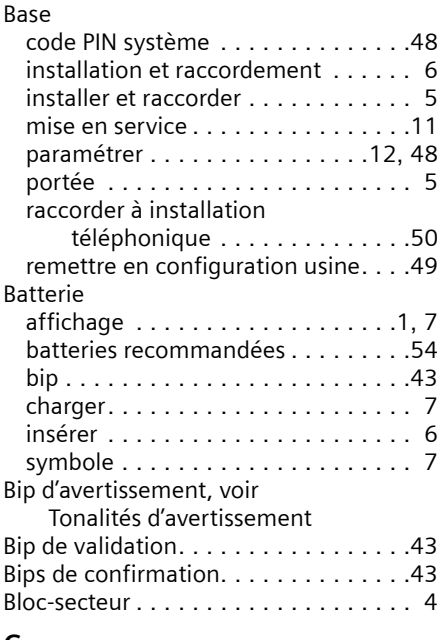

#### **C**

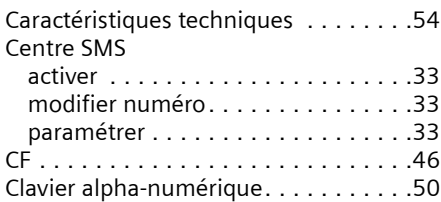

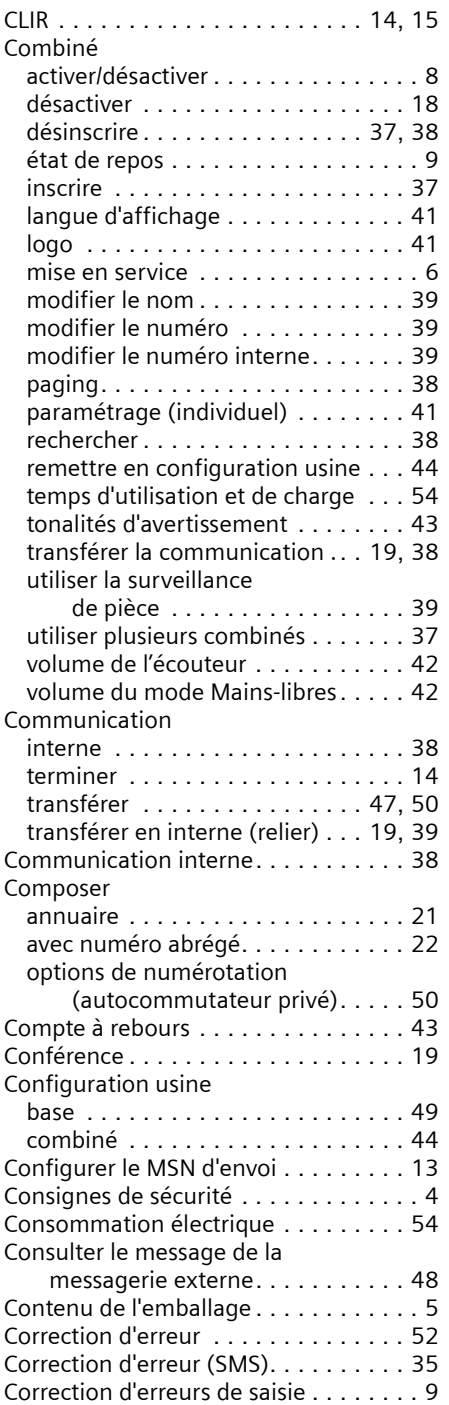

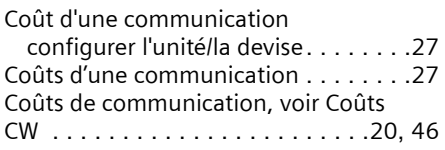

### **D**

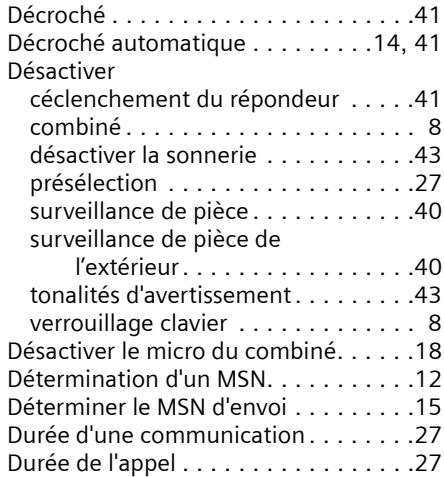

# **E**

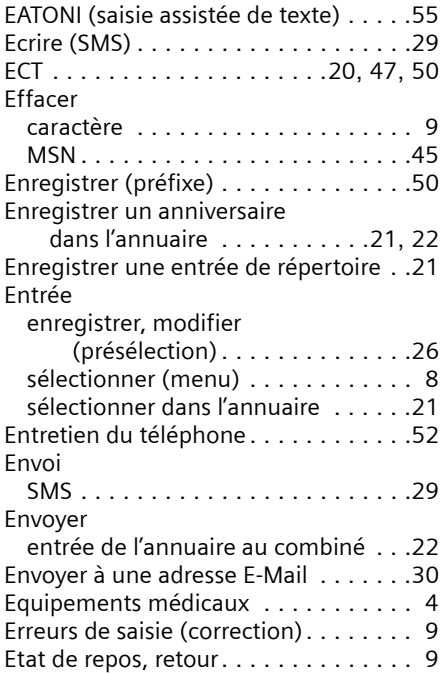

#### **Index**

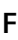

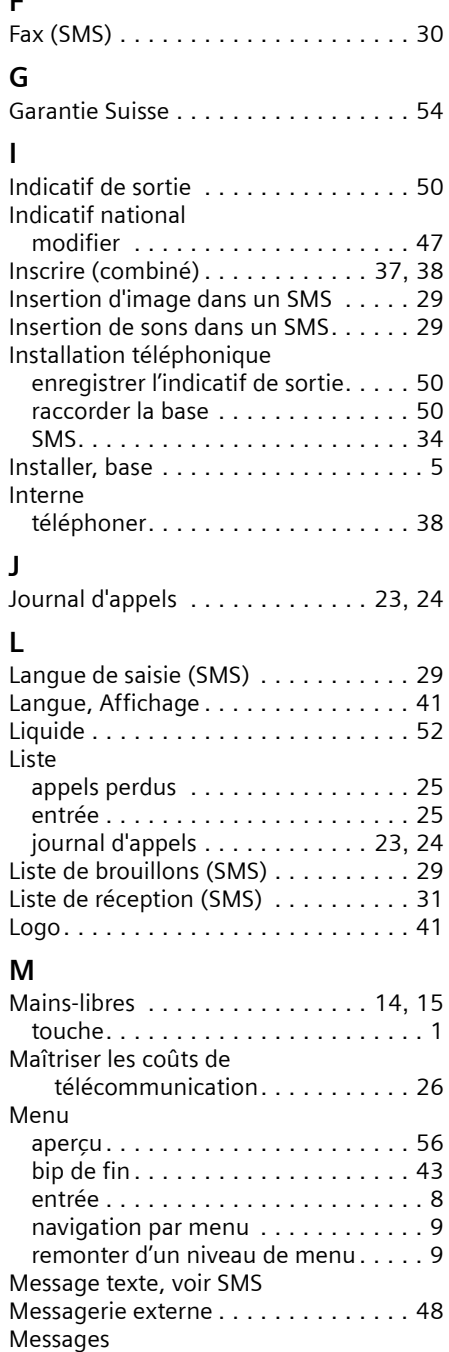

touche. . . . . . . . . . . . . . . . . . . . . . . [1](#page-3-4)

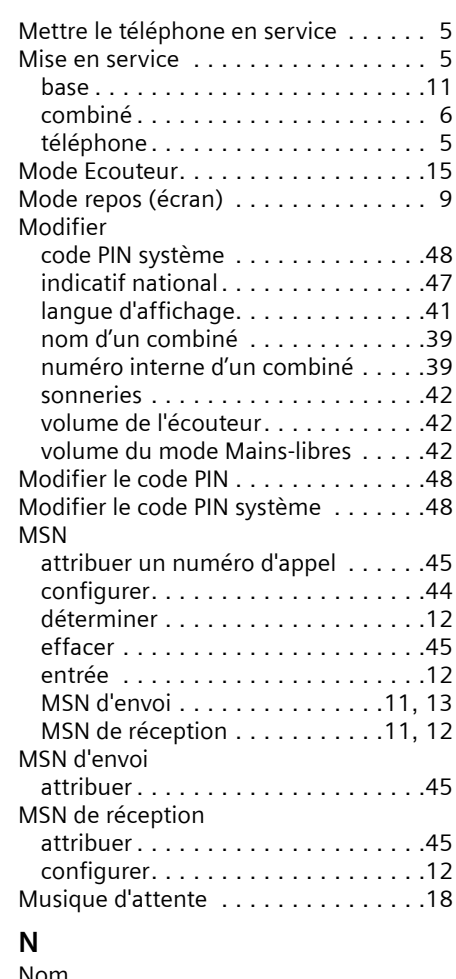

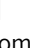

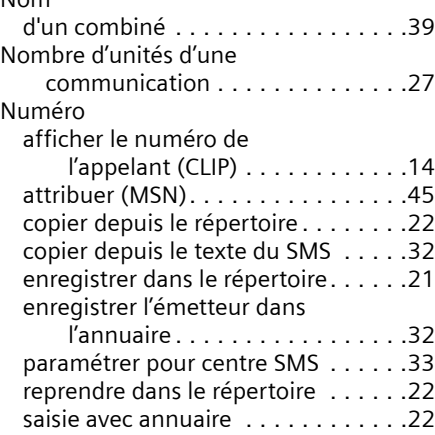

Numéro abrégé . . . . . . . . . . . . . . . . . [22](#page-24-3) [Numéro d'appel RNIS, voir MSN](#page-46-4)

#### **O**

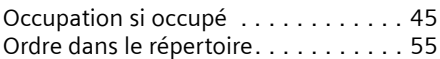

#### **P**

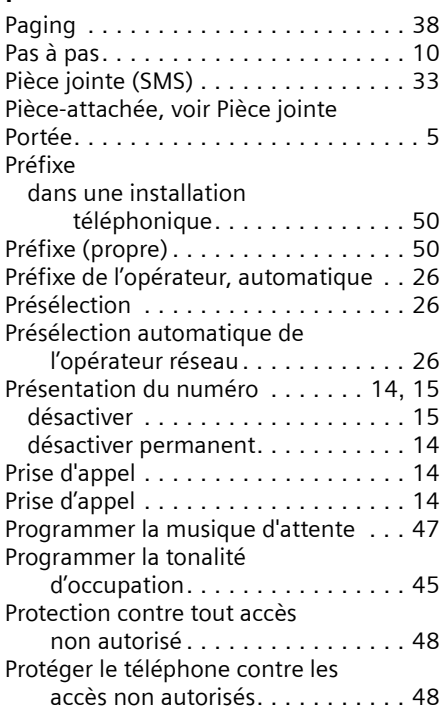

### **Q**

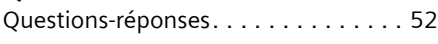

### **R**

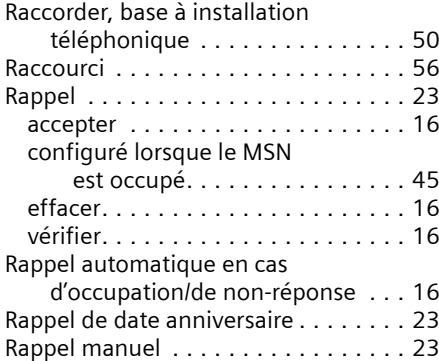

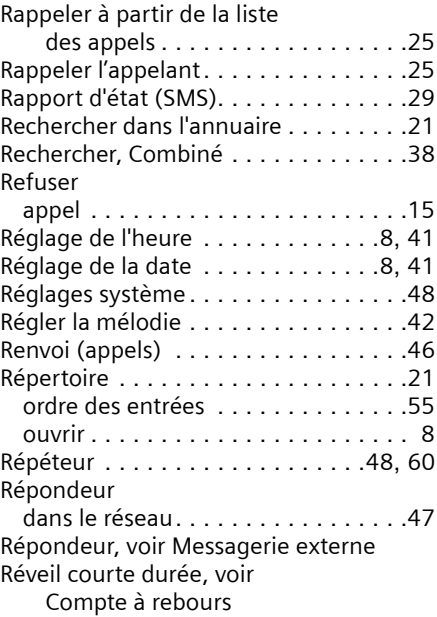

#### **S**

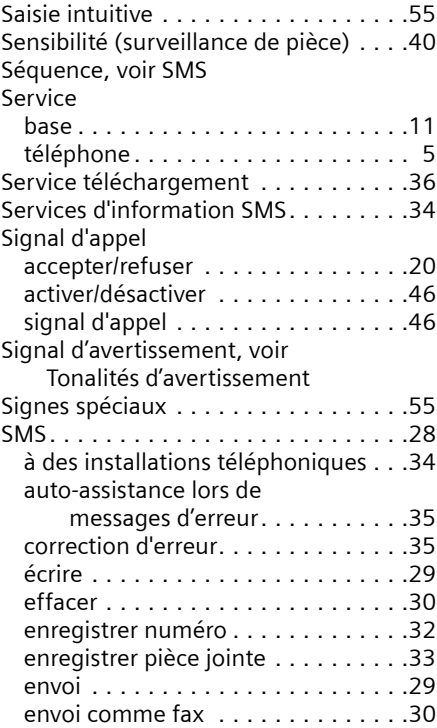

#### **Index**

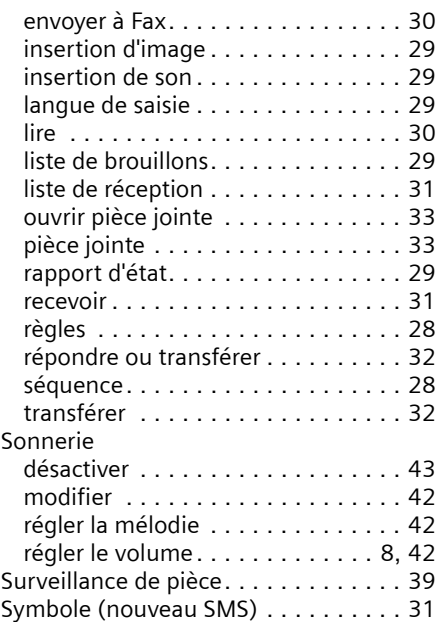

#### **T**

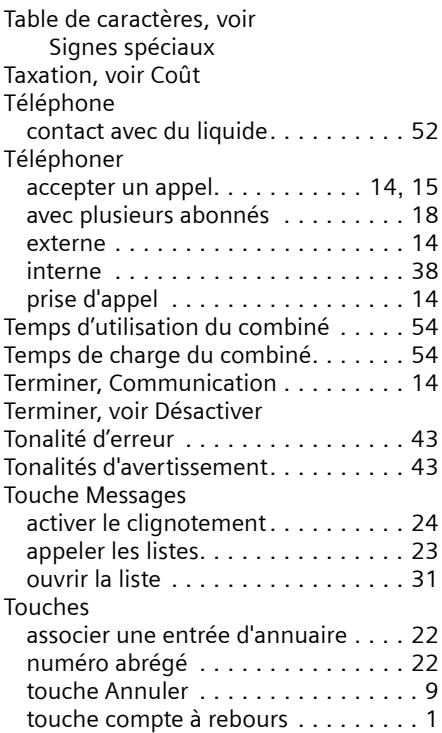

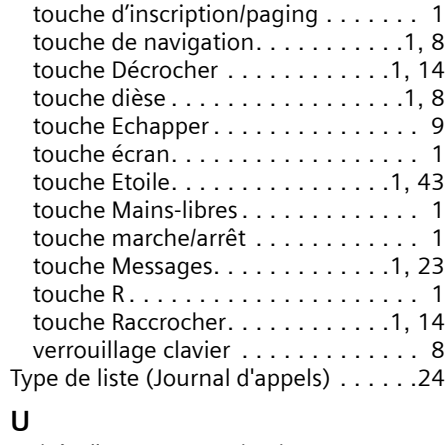

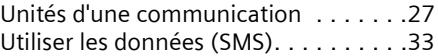

#### **V**

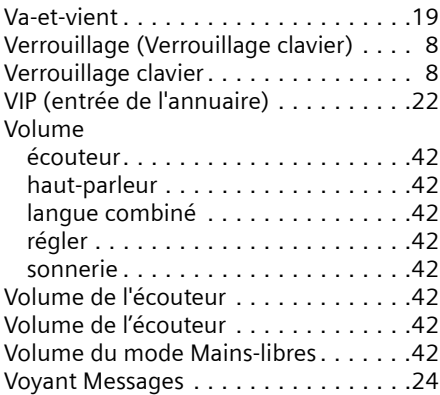